Pontificia Universidad Católica de Valparaíso Facultad de Ingeniería Escuela de Ingeniería Informática

# **PROTOTIPO WEB-MÓVIL PARA CARACTERÍSTICAS MOODLE**

SEBASTIÁN MATÍAS MUÑOZ VERGARA

INFORME FINAL DEL PROYECTO PARA OPTAR AL TÍTULO PROFESIONAL DE INGENIERO DE EJECUCIÓN EN INFORMÁTICA

Diciembre 2013

Pontificia Universidad Católica de Valparaíso Facultad de Ingeniería Escuela de Ingeniería Informática

# **PROTOTIPO WEB-MÓVIL PARA CARACTERÍSTICAS MOODLE**

SEBASTIÁN MATÍAS MUÑOZ VERGARA

Profesor Guía: **Iván Mercado**

Diciembre 2013

# Índice

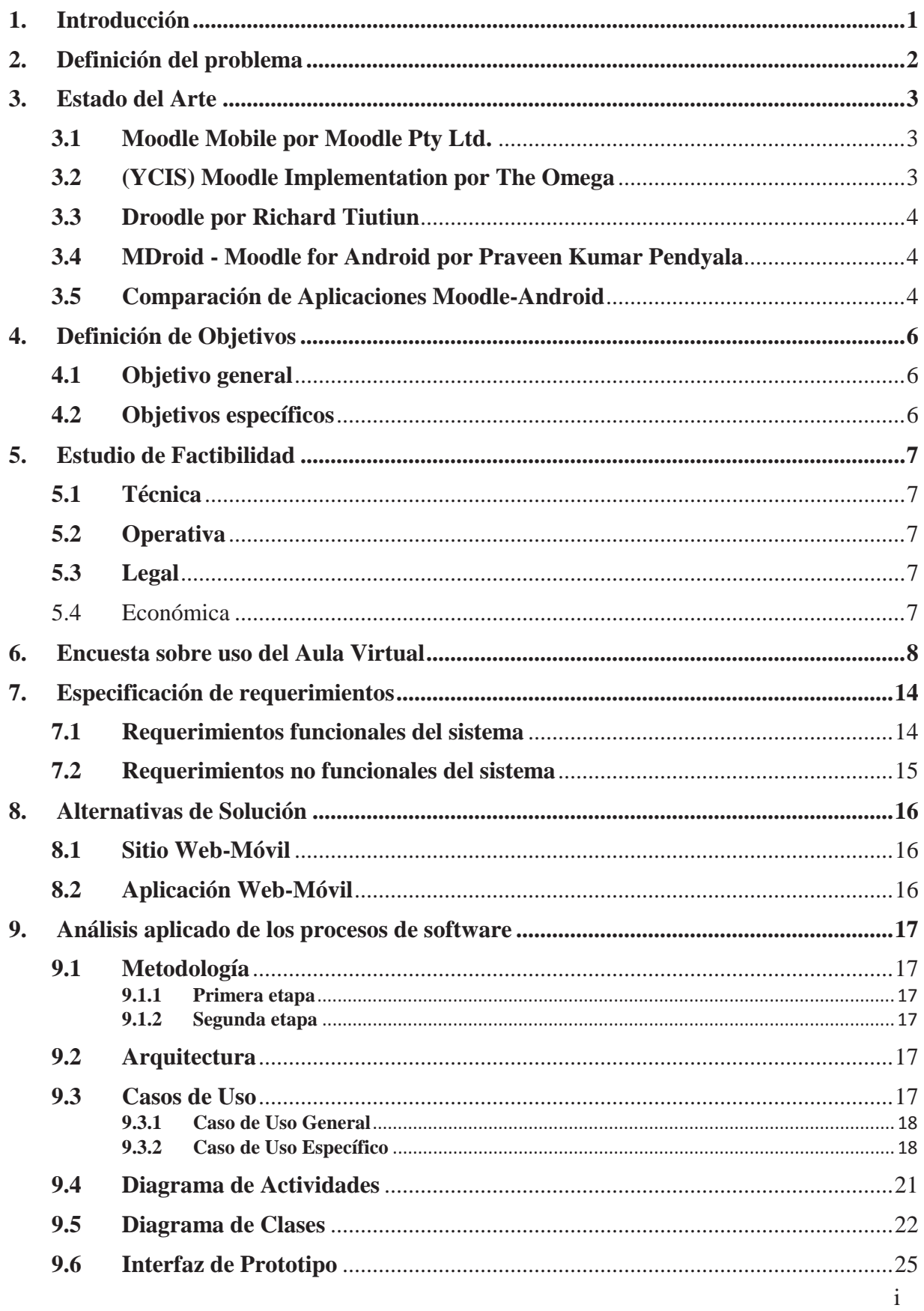

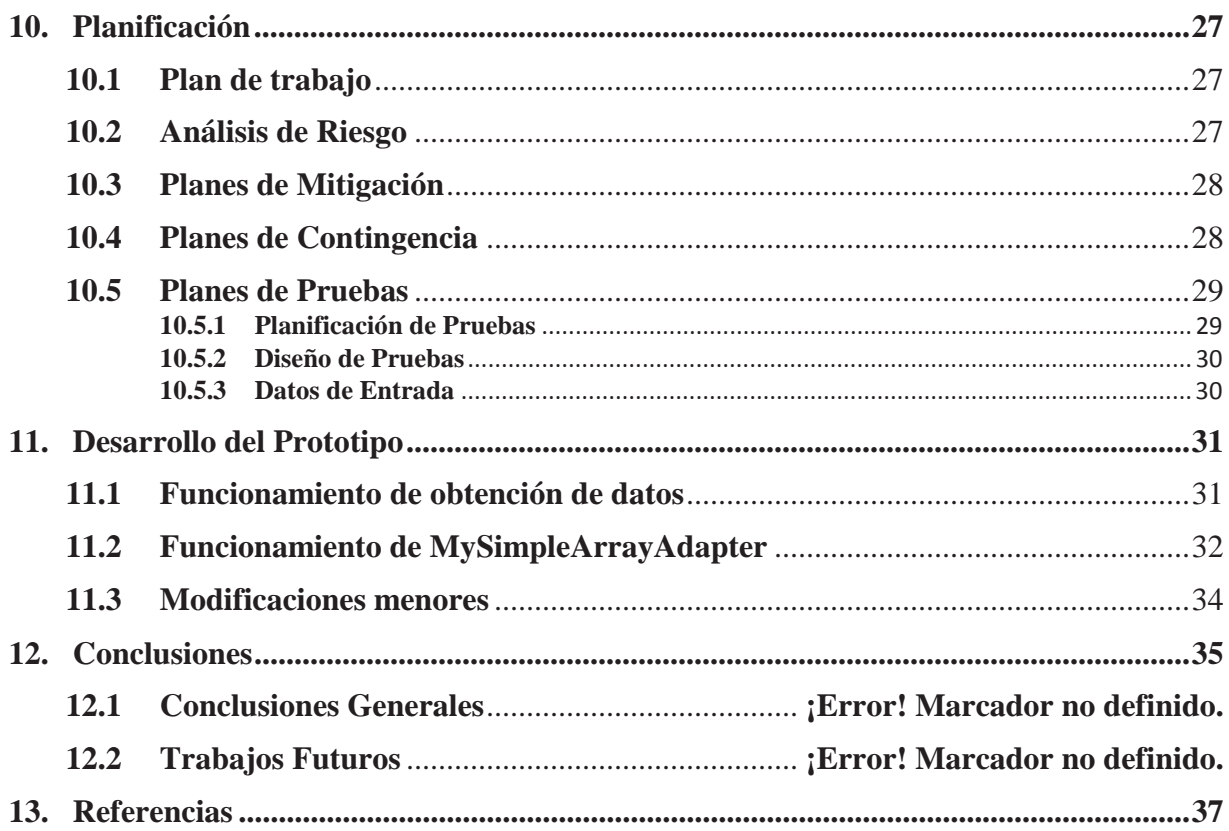

# Índice de Figuras

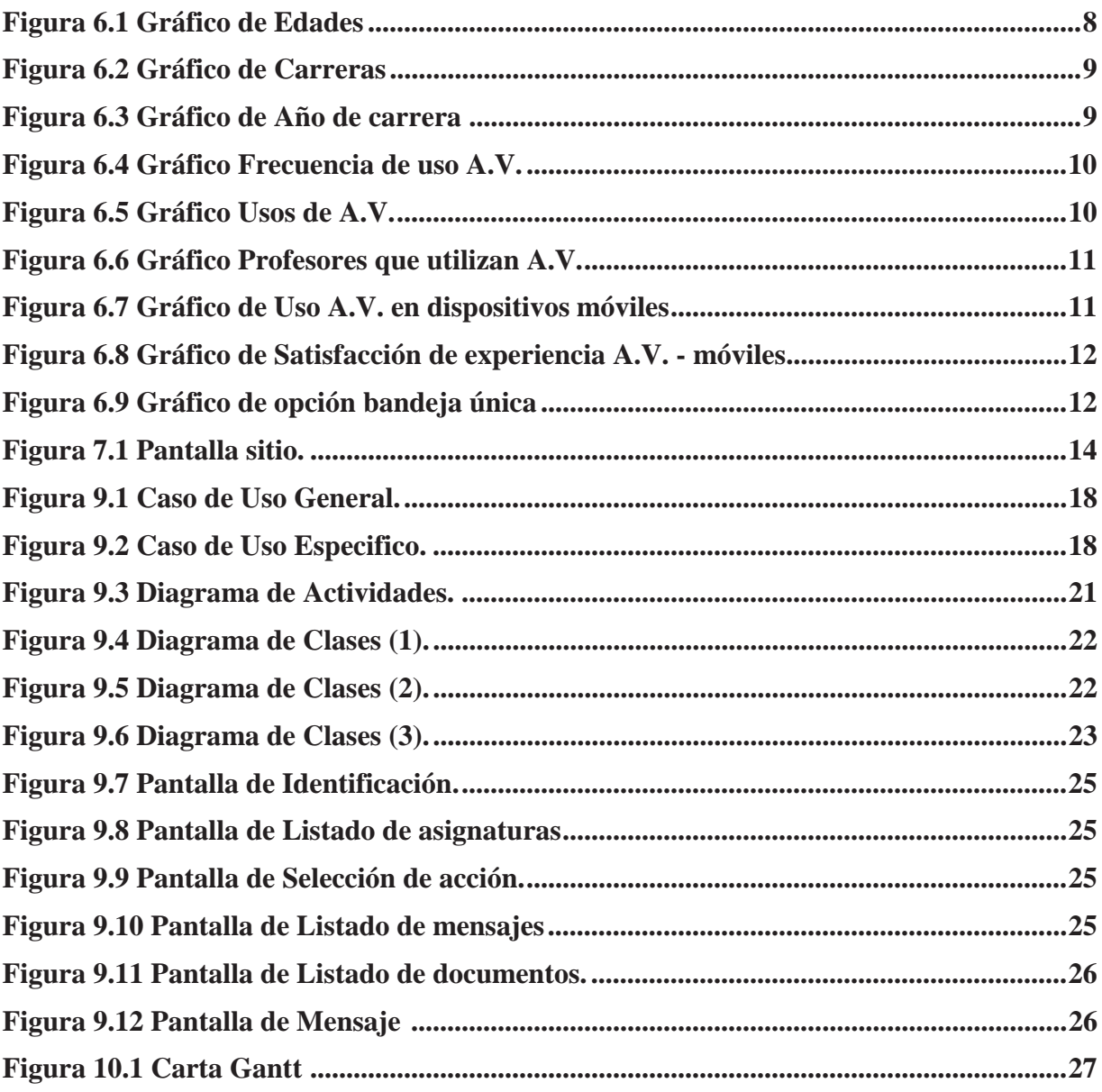

# Índice de Tablas

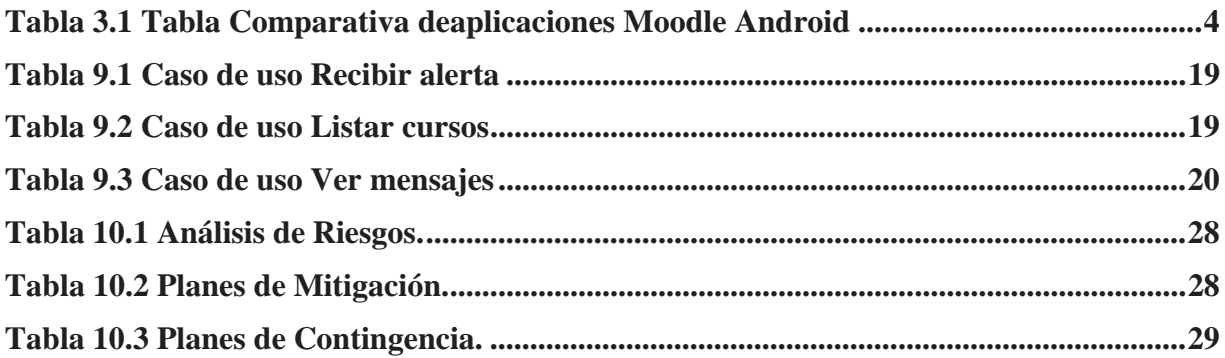

### **Resumen**

Moodle es un sistema de gestión de cursos de código abierto, que está dentro del marco de tecnología e-learning, con el propósito de potenciar la experiencia educativa con herramientas de mensajería, multimedia y organización a través de internet. Actualmente la tecnología móvil de los tablets y smartphones abre nuevas posibilidades para esta herramienta, permitiendo la entrega de educación en cualquier sitio. Durante este proyecto se creó un prototipo que sea capaz de trasladar algunas características de la herramienta desde una plataforma web a una plataforma móvil de código abierto, siendo más específico, en un smartphone con sistema operativo Android. El prototipo está diseñado para que sea un cliente del sistema Moodle el cual utilizará un servidor web como interfaz para conectar ambos sistemas y trasladar la información al dispositivo móvil.

*Palabras Clave: Moodle, e-learning, smartphone, Android, servidor web.* 

### **Abstract**

Moodle is a course management open source system, which is within the framework of e-learning technology, with the aim of enhancing the educational experience with messaging, media and management tools via the internet. Currently mobile technology for tablets and smartphones opens up new possibilities for this tool, enabling the delivery of education everywhere. During this project was created a prototype that is capable of moving some features of the tool from a web platform to an open source mobile platform, to be more specific, a smartphone with Android operating system. The prototype is designed to be a client-terminal of the Moodle system that will use a web service interface to connect both systems and transfer information to the mobile device.

*Keywords: Moodle, e-learning, smartphone, Android, web service.* 

### **1. Introducción**

Actualmente la Universidad Católica de Valparaíso posee una herramienta de elearning [1] llamada Aula Virtual [2], la cual está basada en un sistema de gestión de cursos llamado Moodle, creado por una comunidad del mismo nombre. Este sistema es una importante pieza en la comunicación del alumno con sus profesores, compañeros y ayudantes. Moodle trabaja con un sitio desarrollado en una plataforma PHP [3] y necesita acceso a internet para poder brindar sus servicios.

Con el pasar del tiempo la forma más recurrente de acceder a internet por parte de los alumnos es a través de un dispositivo móvil, el motivo de este cambio es la libertad que este sistema brinda y el rápido acceso a las herramientas que ellos necesitan sin importar el lugar en el que se encuentren. Revisar el material enviado por el profesor, verificar fechas y utilizar otras herramientas que brinda un sistema Moodle es necesario para los alumnos, pero actualmente las características de esta no son aptas para ser manejadas desde un dispositivo de este tipo.

La resolución que presenta el sitio es adecuada para su uso dentro del escritorio o de un laptop y aprovecha así mismo muchas de las herramientas que estos sistemas poseen. Sin embargo, al ingresar desde un dispositivo móvil táctil esta resolución no se adecúa a su pantalla de baja resolución y la estructura del sitio hace casi imposible el uso de ciertas herramientas de forma táctil. Letras pequeñas difíciles de ver, instrucciones poco claras y la falta de botones aptos para estos dispositivos están dentro de las mayores problemáticas con las que se encuentra un alumno al intentar acceder a este sitio. Es por eso que se ha decidido crear un prototipo Moodle para estos dispositivos que posean sistema android.

Con un prototipo web-móvil se espera poder solucionar los problemas anteriormente mencionados y muchos otros que se pueden observar claramente al intentar utilizar Moodle desde un dispositivo móvil táctil (Anexo, Tabla A.1), facilitando de esta manera el acceso libre y rápido que los alumnos necesitan. Transformando esta plataforma en una herramienta de m-learning [4].

# **2. Definición del problema**

Moodle es muy utilizado dentro de las universidades para facilitar la comunicación e interacción entre profesores y estudiantes, sin embargo las versiones móviles y en español son escasas. Al momento de acceder al sistema desde un dispositivo móvil el usuario se encuentra con la dificultar de visualizar el aula virtual en una pantalla de baja resolución, lo que no permite ver el sitio en toda su extensión. Esto dificulta la interacción con el sistema y por consecuencia minimiza su desempeño.

En la actualidad, un gran número de alumnos poseen dispositivos móviles táctiles que junto con internet inalámbrica que es brindada de forma gratuita por la universidad, los ayuda a estar conectados de forma constante. Desde este punto de vista, el acceso al aula virtual no debería tener mayores complicaciones y cumpliría con su objetivo de mantener informados a los alumnos sobre cambios en los distintos ramos que cursan. Pero al momento de acceder a esta los alumnos se ven enfrentados a una plataforma difícil de utilizar, volviendo prácticamente obligatorio el uso de los computadores disponibles en la universidad, los que no permite revisar, de manera constante e inmediata, este medio en caso de cambios durante el día. Frente a este punto se hace notoria la necesidad de contar con una versión móvil del Aula Virtual que facilite el acceso a esta desde dispositivos móviles táctiles y que haga la interacción con esta más fluida.

### **3. Estado del Arte**

El proyecto Moodle [5] trata de una herramienta de e-learning. Este es un proyecto que busca mejorar la educación, entregando una herramienta de administración de cursos de código abierto para que todos puedan tener acceso a ella. En el sitio de la organización Moodle [6] hay un listado de escuelas y universidades que poseen cerca de diez mil usuarios inscritos entre los que incluye a Canadá, Chile, China, Colombia, España, Irlanda, Mexico, Nueva Zelanda, Reino Unido y Estados Unidos.

La gran cantidad de institutos educacionales que usan esta herramienta también ha desembocado en una misma problemática "llevar la educación a cualquier lugar y momento" [4] [1]. Con el objetivo de cumplir ese propósito se está aprovechando la masiva cantidad de móviles con capacidades web que ofrece ahora el mercado mundial. Hoy podemos acceder a la tienda de aplicaciones móviles de Google [7] y encontrar varias herramientas que se han creado con el propósito de llevar este sistema de e-learning a la plataforma móvil.

A continuación se detallarán algunas de estas aplicaciones con el objetivo de analizarlas para crear una mejor solución usando sistemas parecidos. Siendo el método de valoración por parte los usuarios la asignación de un número determinado de estrellas, donde cero estrellas es la menor calificación posible y cinco estrellas la mayor.

### **3.1 Moodle Mobile por Moodle Pty Ltd.**

Moodle Mobile [8] se desarrolló para servir como versión móvil de la mayoría de los sistemas moodle. Fue creado por la comunidad misma de Moodle y está en constante desarrollo. Sin embargo no ha recibido buenas críticas, esto lo demuestra la valoración de los usuarios usando el sistema de puntuación de la plataforma de Google Play. Los comentarios no son muy relevantes pues solo hay uno que se limita a decir "no funciona." lo que no refleja la falla exacta o el porqué de esa opinión. Después de realizar repetidos intentos con esta aplicación se encontraron varios bugs en cuanto a navegación táctil, lo que dificultó la prueba del sistema entero, y a la carga de archivos como imágenes desde el móvil que crea un error que cierra la aplicación.

### **3.2 (YCIS) Moodle Implementation por The Omega**

Esta aplicación [9] fue diseñada para Yew Cheung International school, por un equipo de la Universidad de Monash. Es una en estado beta y en busca de probadores para seguir desarrollando. Tiene un ejemplo de usuario para probar sus características que son:

- Documents: Información disponible del curso en la red.
- Assignments: Descarga de detalles de tareas a entregar.
- Grades: Resultados de las tareas.
- Forum: Ver foros el línea.
- Offline Files: Ver archivos descargados.

Estas características funcionan sin problemas durante la sesión de prueba. La descarga de archivos se puede automatizar y limitar en cantidad de kilobytes y se puede descargar los

documentos que se publican. Por último, sólo entrar a un foro requiere salir de la aplicación para entrar en un navegador y participar en un foro.

### **3.3 Droodle por Richard Tiutiun**

Droodle [10] es una herramienta mucho más acotada respecto a las anteriores, pues sólo puede mostrar las tareas de moodle. Usa el mismo servidor y cuenta de prueba que Moodle Mobile. Su interfaz es una simple lista de cursos, con poco espacio para seleccionar sin equivocarse.

### **3.4 MDroid - Moodle for Android por Praveen Kumar Pendyala**

Una de las más completas junto con las dos primeras mencionadas en este informe. Permite listar cursos, listar y descargar archivos, ver tareas, ver foros del curso. Tiene sistema implementado de multithreading [11] para descarga de archivos en segundo plano lo que permite seguir con otras tareas mientras se descarga o actualizan archivos, foros y tareas [12].

 Es uno de los más descargados y con mejor puntuación, consta de 69 votos con 5 estrellas y 69 con 1 estrella, las opiniones estas divididas, al igual que las puntuaciones, sin embargo, una es bastante particular al decir "No sirve – malware. Instala programas q corren en segundo plano y consumen toda la batería", es una opinión que va más allá de los ofrecimientos de funcionalidades y toma en cuenta la autonomía de los dispositivos móviles en cuanto a duración de la batería, más aun es de considerar si tomamos en cuenta que dentro del comentario obtenemos que se trata de un Samsung Galaxy S3.

### **3.5 Comparación de Aplicaciones Moodle-Android**

El siguiente cuadro comparativo muestra una comparación entre los sistemas que unen Moodle y Android mostrando la opinión de los usuarios que los descargaron desde la Google Play store, además de los requisitos de sistema mínimos para su ejecución, tamaño en kilobytes al descargar sin contar actualizaciones y por último sus puntos positivos y negativos.

|                                | Valoración<br>(de 0a 5<br>estrellas) | <b>Requiere</b><br><b>Android</b> | <b>Requiere</b><br><b>Moodle</b> | <b>Tamaño</b><br>(KB) | <b>Positivo</b>                                        | <b>Negativos</b>                                                                 |
|--------------------------------|--------------------------------------|-----------------------------------|----------------------------------|-----------------------|--------------------------------------------------------|----------------------------------------------------------------------------------|
| <b>Moodle</b><br><b>Mobile</b> | 2 estrellas                          | 2.1<br>(Éclair)                   | 2.4                              | 876 KB                | - Completa**<br>- Descarga y<br>cargado de<br>archivos | - Tamaño en KB<br>- Lleno de bugs<br>- Baja<br>compatibilidad<br>con otro moodle |
| (YCIS)                         | 1,7 estrellas                        | 2.2                               | 2.2                              | 507 KB                | - Completa**                                           | - Tamaño en KB                                                                   |

**Tabla 3.1 Tabla comparativa de aplicaciones Moodle-Android.**

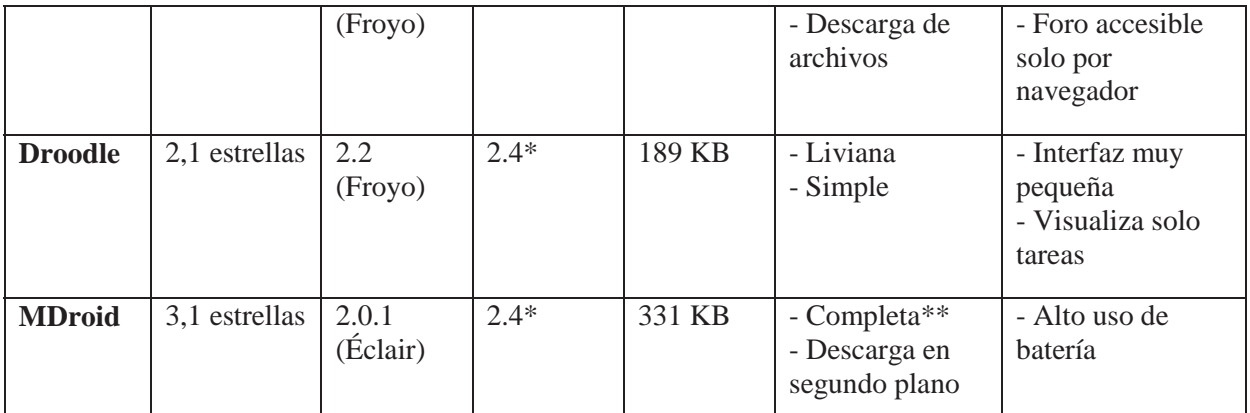

\* Estimación de mayor probabilidad.

\*\* Visualización de contenido, tareas, foros y otras sub-funciones.

Como se puede apreciar en la tabla 3.1 la mayoría de las aplicaciones, para poder funcionar de manera móvil, requieren de la versión 2.4 del sistema Moodle. También son compatibles con la mayoría de los dispositivos disponibles en las principales multi-tiendas del país. Sin embargo no han sido bien recibidas por los usuarios los cuales han puntuado bastante bajo a cada una de las aplicaciones.

La baja puntuación de las aplicaciones se debe en gran medida a que los usuarios fueron incapaces de conectar la aplicación con el servidor. Siendo este el problema que más se repite en los comentarios del sitio de descarga. Pero este error, en la mayoría de los casos, es corregible si los administradores activan los servicios web de Moodle.

# **4. Definición de Objetivos**

# **4.1 Objetivo general**

Desarrollar un prototipo de aplicación para móviles que permita acceder a características informativas y a archivos de un sistema Moodle.

# **4.2 Objetivos específicos**

- x Analizar los problemas actuales del Aula Virtual y sistemas moodle
- x Mejorar la accesibilidad a sistemas Moodle desde dispositivos móviles táctiles.
- Crear una base para futuros proyectos relacionados con Moodle.
- x Establecer evaluaciones para validar funciones y corregir errores.

# **5. Estudio de Factibilidad**

### **5.1 Técnica**

El proyecto es factible de forma técnica, pues ya se cuenta con un equipo con los software necesarios para el desarrollo de aplicaciones tanto web como android. Además se cuenta con un móvil capaz de soportar las aplicaciones básicas para la plataforma Android. Además se utilizara un servidor de demostración de Moodle proveído por Mt. Orange View.

## **5.2 Operativa**

La factibilidad operativa consiste en definir, si se pondrá en marcha el sistema propuesto, aprovechando las distintas características que se ofrecen a la mayoría los usuarios involucrados con el mismo, ya sean los que interactúan en forma directa con este, como también aquellos que reciben información producida por el sistema.

Como hay evidencia de otros proyectos parecidos, es posible decir que es factible de manera operacional. Sin embargo este proyecto no contempla una puesta en marcha para el usuario objetivo. Este proyecto se enfocará en crear un modelo de Moodle en versión móvil en forma de prototipo en para futuros desarrollos.

# **5.3 Legal**

Acá se trata de determinar la inexistencia de trabas legales en la etapa de análisis y de ejecución del proyecto. Se seleccionó cada herramienta a utilizar (api google, eclipse, generador de interfaces, moodle.), de modo que con ninguna de estas se tuviera un problema y que fueran de uso gratuito. Al optar por programas gratuitos, no se tienen problemas con licencias, ya que estas mismas son de tipo GPL (General Public License o en español, Licencia Pública General) [14].

### **5.4 Económica**

Este aspecto no es pertinente a este proyecto dado sus características como caso de estudio y formación profesional. Esto quiere decir, que no implica ningún gasto, ni inversión en el proyecto.

### **6. Encuesta sobre uso del Aula Virtual**

Para obtener una apreciación de los usuarios reales de este prototipo, se realiza una recopilación de opiniones entre los alumnos de la universidad que utilizan el Aula virtual con sus distintas plataformas y herramientas para diversos fines académicos. La finalidad de llevar a cabo esta encuesta es saber la frecuencia con la que manejan este sitio y si lo han hecho desde un dispositivo móvil. Otro punto a evaluar es la finalidad con la que la utilizan y la satisfacción que han obtenido al acceder a ella en sus distintas plataformas, así como también conocer alternativas paralelas al Aula Virtual.

La población de alumnos de la universidad que contestaron la encuesta fue de 32. De esta cantidad se obtuvieron diferentes datos como su edad, año de la carrera, la carrera que cursan, y una seria de preguntas que se detallan más adelante.

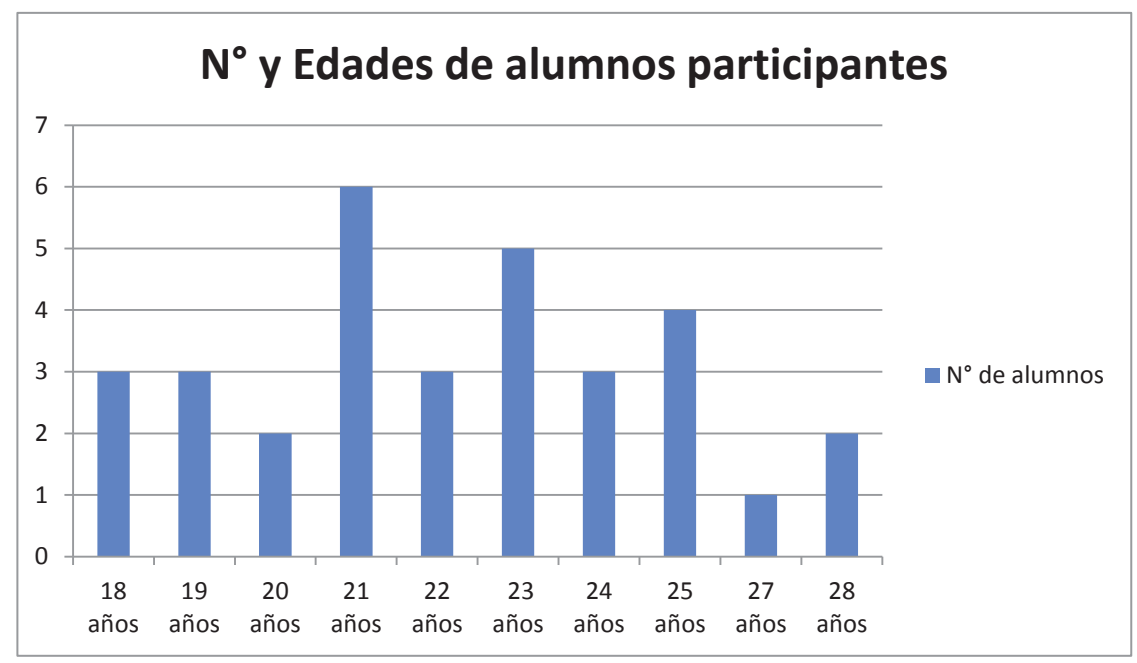

**Figura 6.1 Gráfico de Edades** 

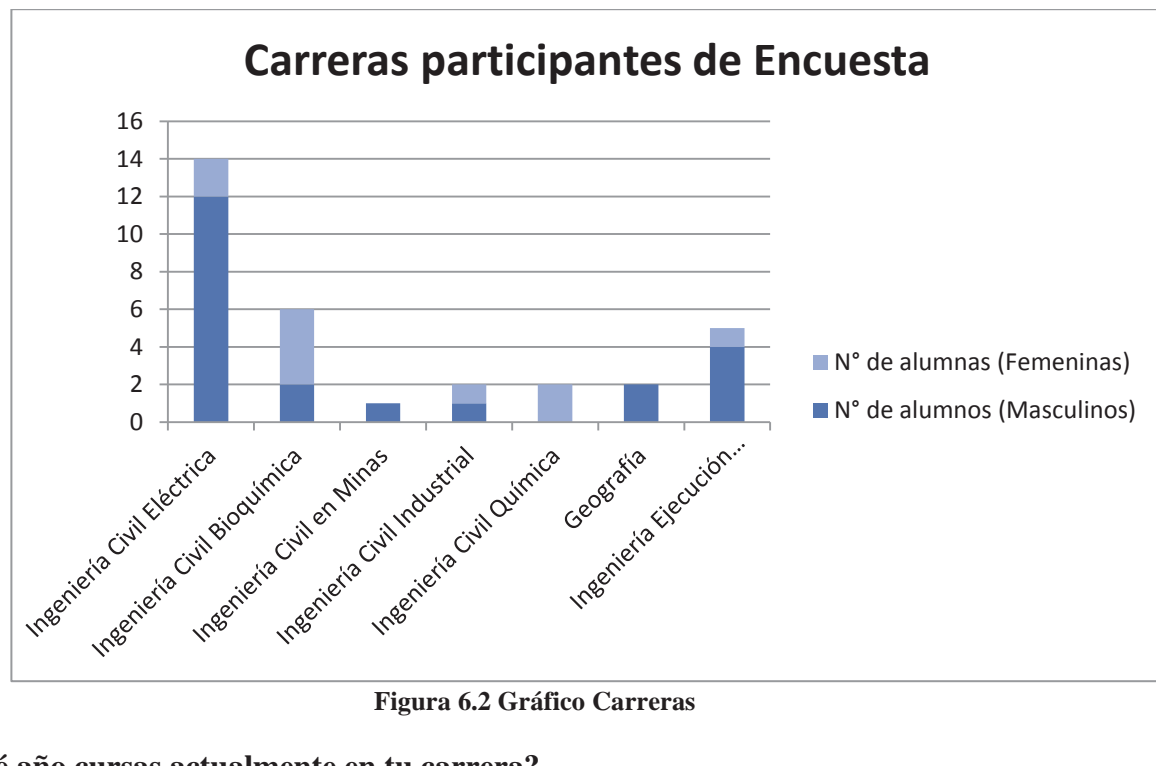

**¿Qué año cursas actualmente en tu carrera?** 

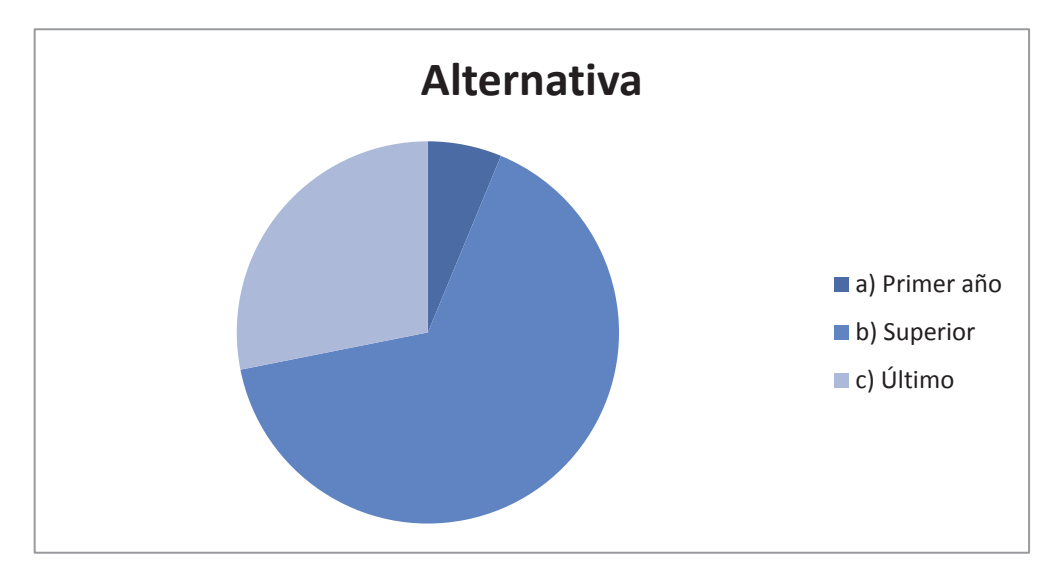

 **Figura 6.3 Gráfico Año en la carrera**

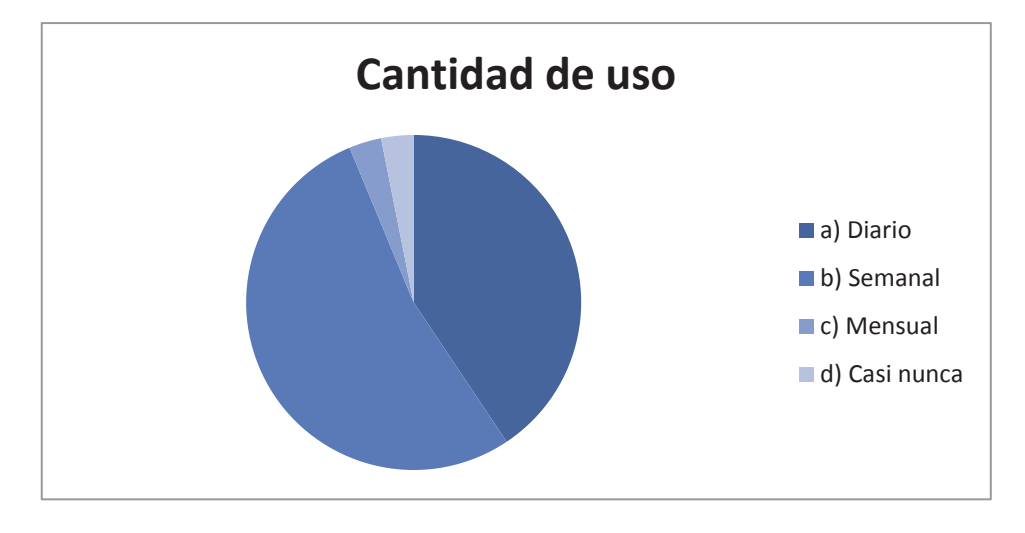

**¿Con que frecuencia utilizas el Aula Virtual de la Universidad?** 

**Figura 6.4 Gráfico Frecuencia de uso del A.V.** 

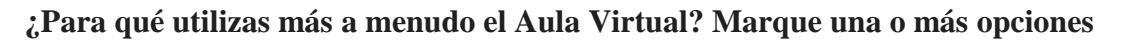

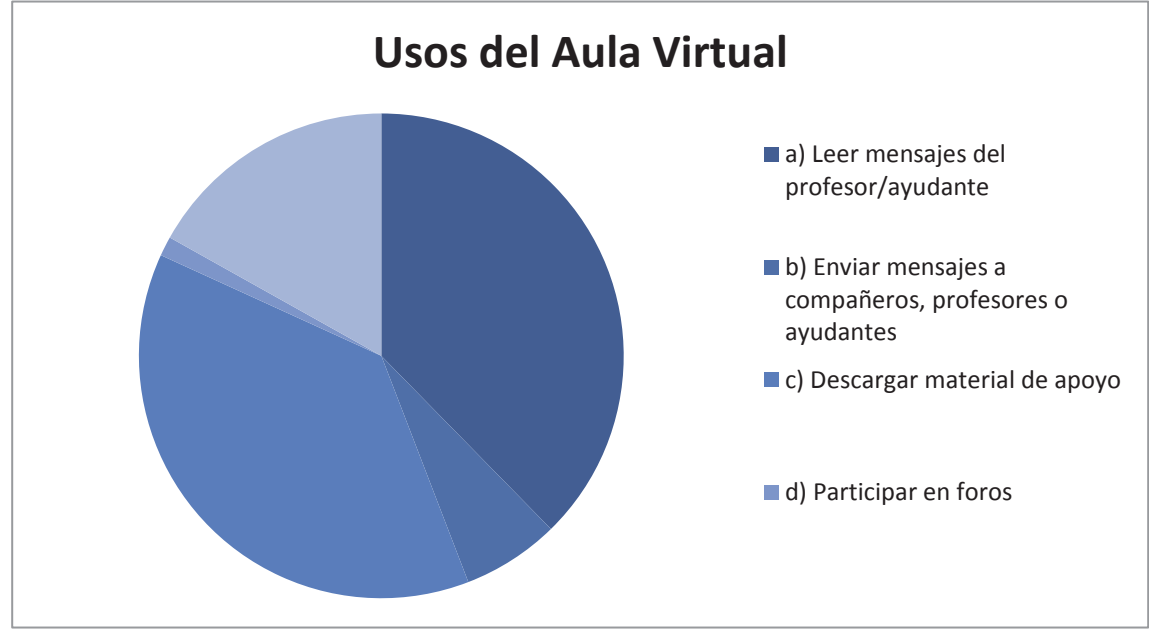

**Figura 6.5 Gráfico Usos del A.V.** 

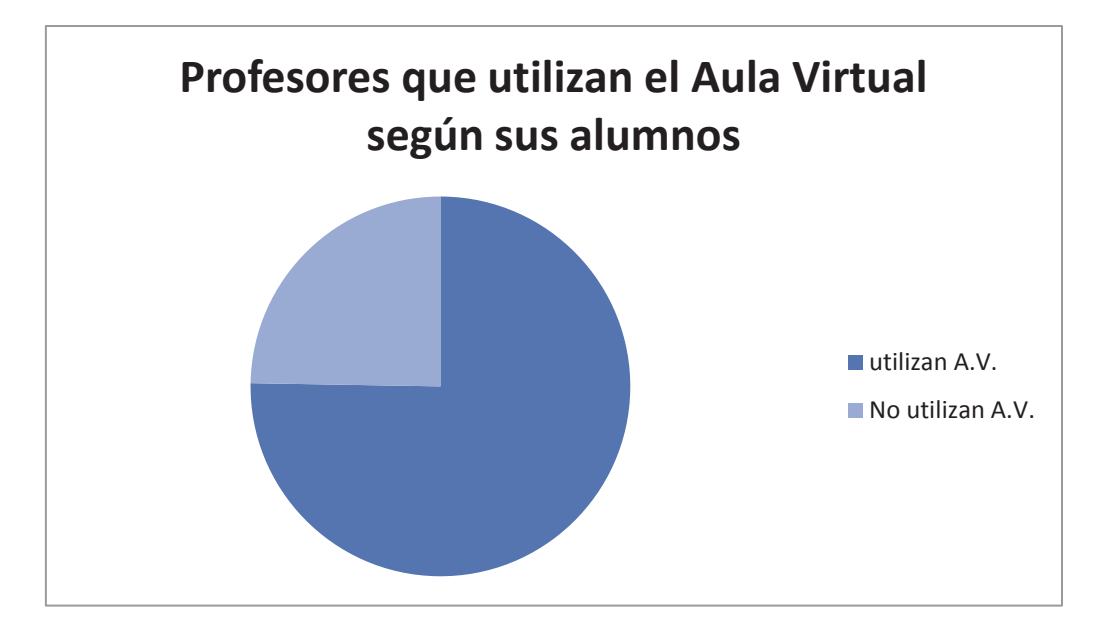

**Indica el total de profesores que tienes este semestre y cuántos de ellos utilizan el Aula** 

**Figura 6.6 Gráfico Profesores que utilizan el A.V** 

**¿Qué otros medios usan sus profesores para comunicarse o entregar material de apoyo?** 

- $\bullet$  Mail
- $\bullet$  Agora
- Ayudante
- Intranet EIQ
- Dropbox
- $\bullet$  Facebook
- URLs del material
- Ninguno

### **¿Has utilizado el Aula Virtual a través de un Tablet o Smartphone?**

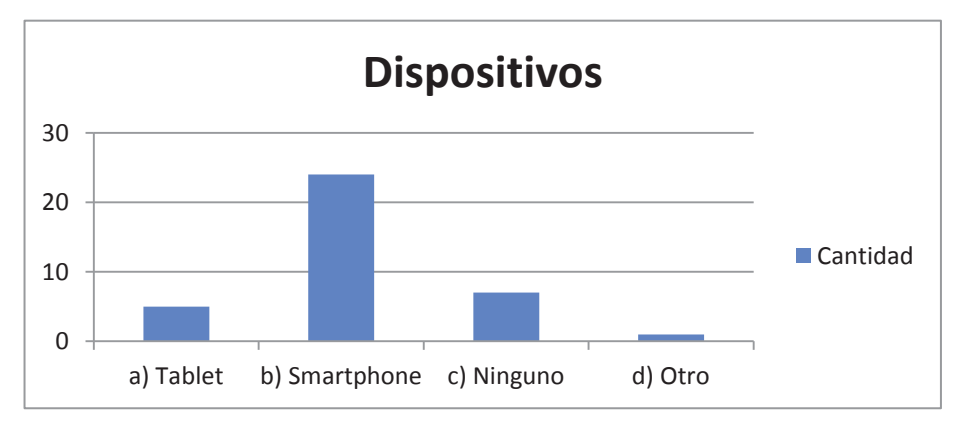

**Figura 6.7 Gráfico Uso A.V. en dispositivos móvil** 

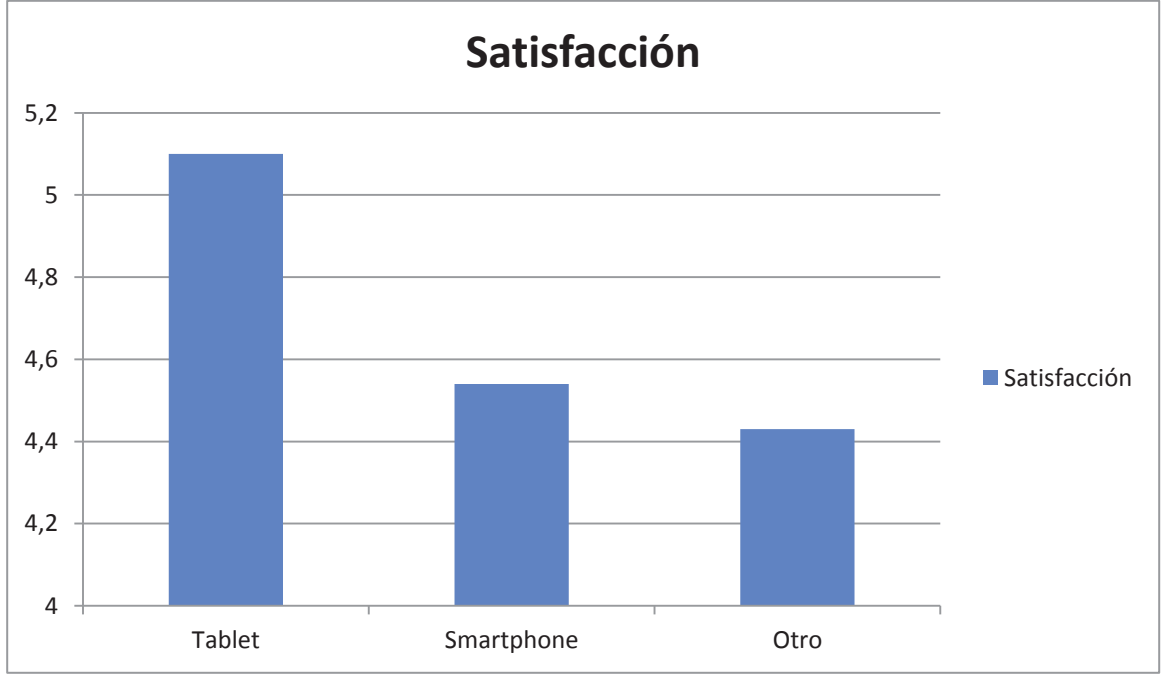

**¿Cómo calificas tu experiencia desde ese dispositivo? 1 (insatisfecho) – 7 (Muy satisfecho)** 

**Figura 6.8 Gráfico Satisfacción de experiencia del A.V. - móviles** 

**¿Preferirías acceder a una bandeja de mensajes única para todas tus asignaturas?** 

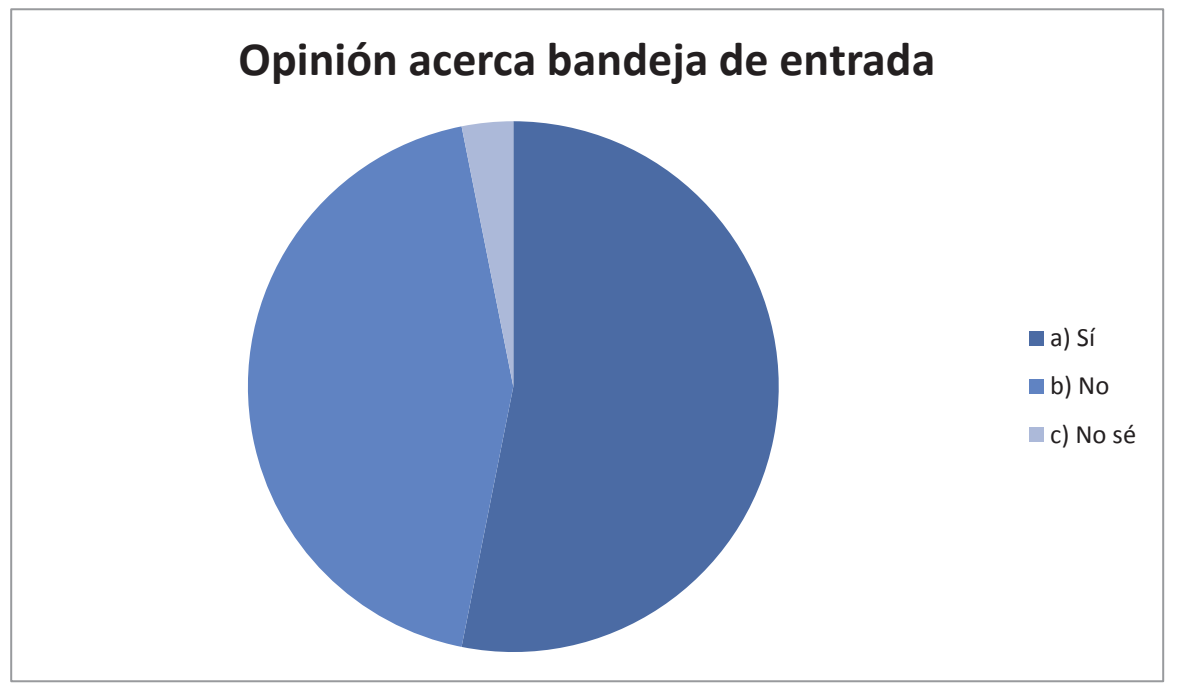

**Figura 6.9 Gráfico Opción de bandeja única** 

Como se puede observar se encuestó a un total de 32 alumnos hombres y mujeres de 7 carreras distintas y con un rango de edad de 18 a 28 años. Lo que nos demuestra que tenemos un usuario joven adulto y de experiencia con el Aula si también consideramos que la mayoría es de curso Superior.

 Por otro lado se puede apreciar que la mayoría ya ha usado el Aula Virtual a través de un smartphone y ha tenido un mediano desempeño dado el nivel de satisfacción cercano a 6,5. Este nivel aumenta en los Tablet a 7,3 y es bastante igualado por los dispositivos móviles de otras categorías como tablets mini y notes.

Podemos también ver cuáles son las características más usadas por los alumnos. Estas tareas son Leer mensajes del profesor/ayudante; Descargar material de apoyo; Enviar tareas o trabajos. Naturalmente debemos tomar en cuenta estas actividades dentro de los requerimientos del sistema.

Por último cabe destacar que más del 70% de los profesores utilizan el Aula Virtual y que utilizan en conjunto otros medios de internet como Facebook, Dropbox, intranet de escuelas de la Universidad, pero el medio más usado después del Aula es el e-mail, generalmente uno creado exclusivo para la asignatura.

# **7. Especificación de requerimientos**

### **7.1 Requerimientos funcionales del sistema**

Los requerimientos del sistema se refieren a las funciones más básicas usadas por los alumnos de la PUCV según la encuesta realizada. Estos se refieren a poder ver los archivos de recursos y los mensajes entre participantes. Estas funcionalidades se encuentran destacadas en la figura 7.1.

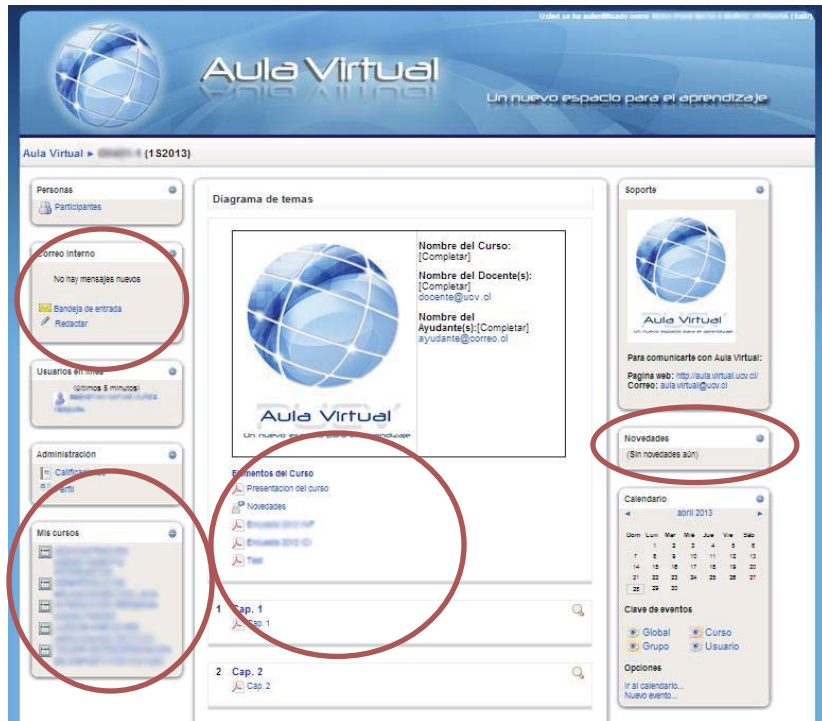

**Figura 7.1 Pantalla sitio Aula Virtual.** 

- Permitir usar una cuenta de alumno de un moodle.
- Permitir al usuario explorar el contenido de las unidades o capítulos de los cursos a los que asiste.
- Permitir al usuario explorar los cursos a los que asiste.
- Permitir al usuario explorar los mensajes en un buzón.
- Permitir al usuario accede a sus archivos descargados en modo fuera de línea.
- **•** Permitir un proceso de identificación automático

## **7.2 Requerimientos no funcionales del sistema**

- x La aplicación se debe desarrollar sobre una plataforma Android.
- x Disponibilidad del sistema en dispositivos móviles de bajo desempeño (memoria menor a 1Gb, procesadores menores a 1.2GHz y Android OS v2.3 o Superior).
- Proporcionar una interfaz que sea amigable para el usuario..
- $\bullet$  La aplicación debe ser de código abierto.

## **8. Alternativas de Solución**

### **8.1 Sitio Web-Móvil**

Una alternativa de solución es crear un sitio HTML diseñado para móviles. De esta forma seria compatible con todos los sistemas operativos de dispositivos móviles como Android, iPhone, Windows Phone, etc. además no necesita descargar actualizaciones. Sin embargo esto afectaría alguno de los requerimientos como las alertas o aviso de nuevo material y acceso al contenido descargado offline. Sería un sitio en PHP con un servicio web para pasar los datos desde el Aula Virtual para escritorio al Aula Virtual versión móvil.

### **8.2 Aplicación Web-Móvil**

Una aplicación nativa que tenga acceso a la web. Además de la posibilidad de hacer uso de ciertas características del hardware del dispositivo para alarmas. Solo es compatible con un sistema operativo móvil, en este caso será Android. Este estaría conectado a través del método SOAP a un servicio web que conectaría el sistema del Aula. Se usarían *multithreading* para actualizar la información cada cierto tiempo y avisar cuando sea necesario.

# **9. Análisis aplicado de los procesos de software**

### **9.1 Metodología**

El proyecto se llevara a cabo en dos etapas siguiendo una metodología evolutiva. Se desarrollará con Orientación a Objetos y se probara el software resultante con pruebas de interfaz, caja negra y si llegase a ser necesario pruebas de caja blanca.

### **9.1.1 Primera etapa**

- x Durante este periodo se recaudó la información necesaria para llevar a cabo el proyecto, se definen la factibilidad, actores, deseos del usuario (encuestas), objetivos y la arquitectura preliminar del sistema.
- x Se definió los riesgos más altos que podrían afectar al proyecto. Además de definir nuevos requerimientos y objetivos.
- En esta fase se diseñaron y se maquetaron las interfaces.
- $\bullet$  Se creó un primer prototipo
- Entrega de informe correspondiente.

### **9.1.2 Segunda etapa**

- En esta iteración se revisaron los puntos de la primera etapa
- Se validaron requerimientos y objetivos.
- x Durante esta fase comenzó la producción de software cumpliendo con todos los requerimientos ya definidos
- x Posterior se realizaron pruebas al software, a medida que sus módulos estén aptos para esta tarea, luego se presentará el producto final con los presentables correspondientes.

### **9.2 Arquitectura**

La arquitectura Cliente-Servidor es la que se implementará pues dado los propósitos y limitaciones del sistema, es la que mejor se ajusta a la solución. En la primera capa, la del cliente se encontrará la interfaz y un poco de lógica presentes en el sistema Android, en la del servidor estará el sistema Moodle y un servicio web en PHP que ayudará a conectar ambos sistemas a través del método SOAP.

### **9.3 Casos de Uso**

Se detallaran dos casos de usos uno general y otro específico con el fin de entender la interacción del usuario, en este caso de un alumno de la PUCV con el sistema. Después se detallaran los casos de forma narrativa.

### **9.3.1 Caso de Uso General**

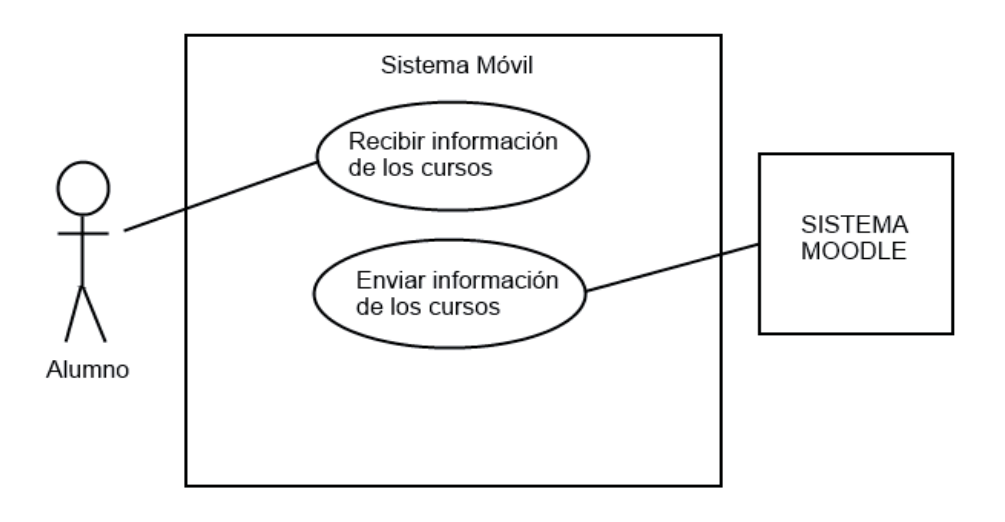

#### **Figura 9.1 Caso de Uso General**

En este caso de uso se puede observar que el usuario en este caso "Alumno" solo recibe información, mientras que otro sistema envía información al móvil. Estos datos son solo mostrados por el sistema móvil hacia el usuario impidiendo su modificación. Protegiendo los datos de ser modificados al quedar la cuenta del alumno abierta.

### **9.3.2 Caso de Uso Específico**

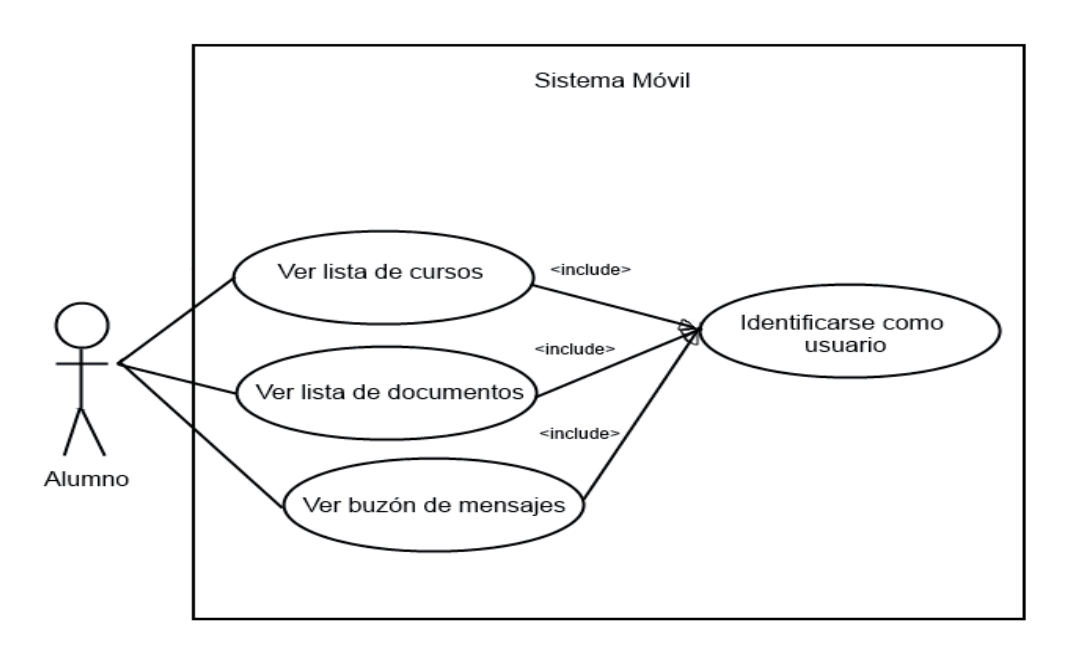

**Figura 9.2 Caso de Uso Especifico** 

#### **Tabla 9.1 Caso de Uso Recibir alerta**

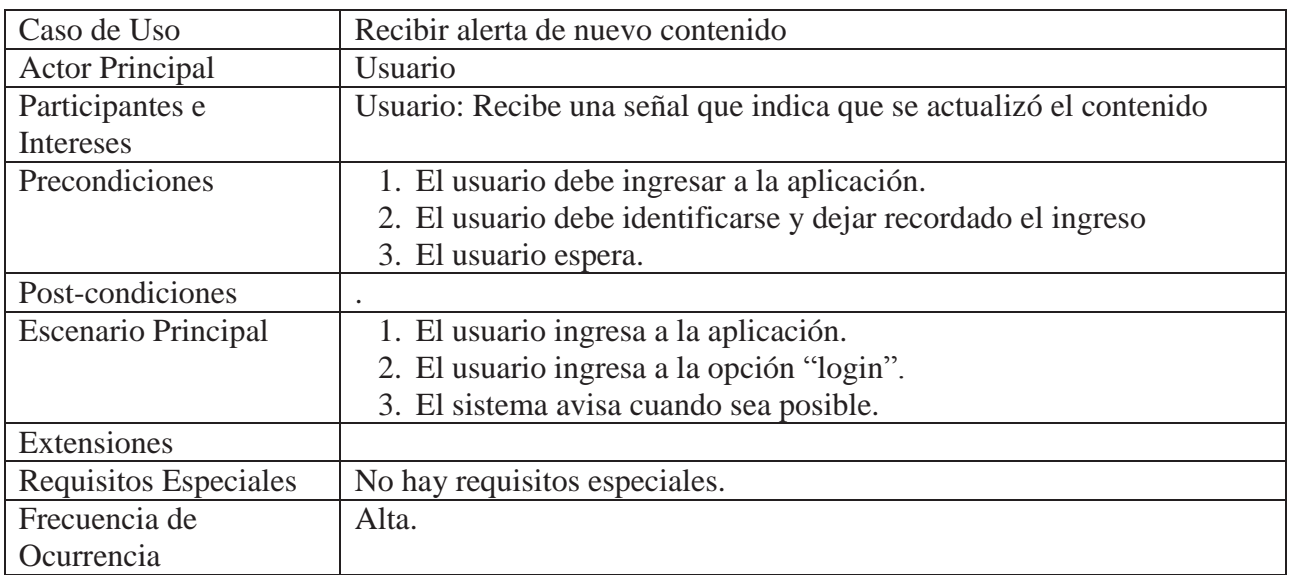

#### **Tabla 9.2 Caso de Uso Listar Curso**

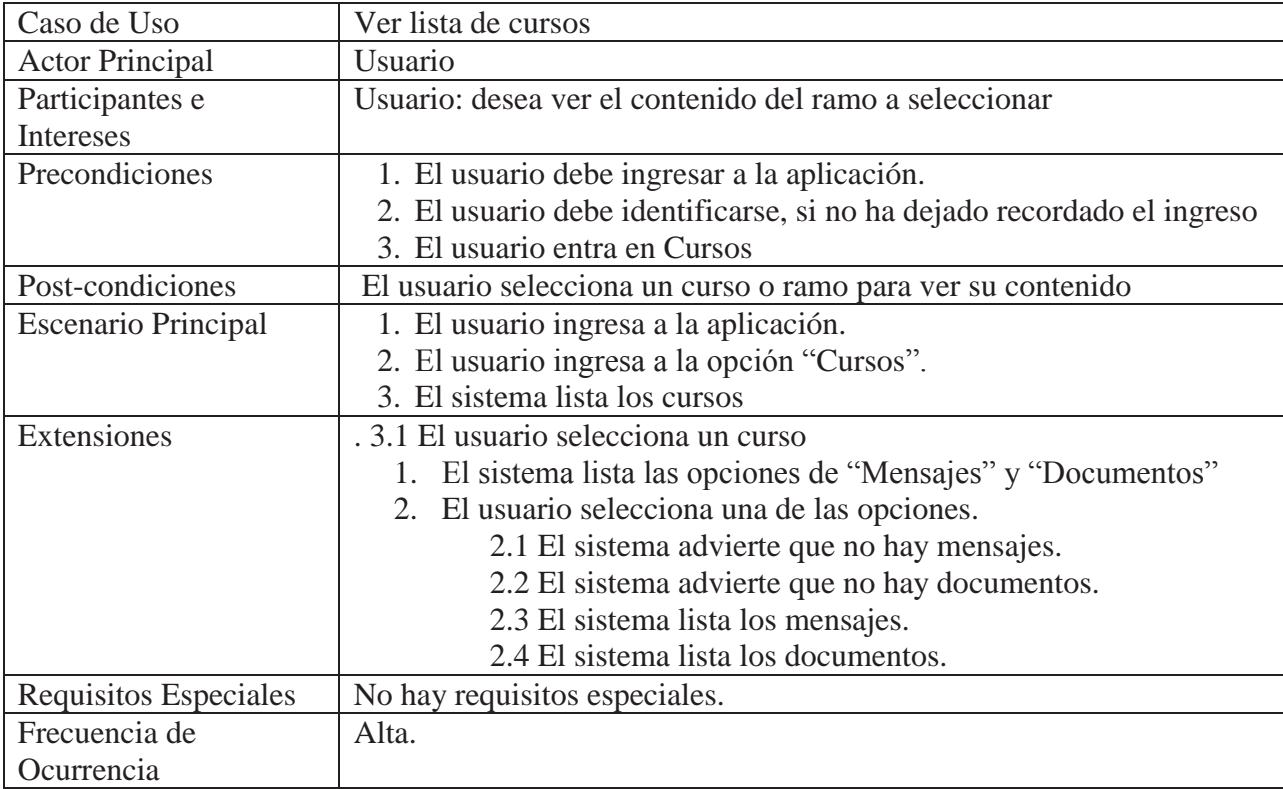

### **Tabla 9.3 Caso de Uso Ver mensajes**

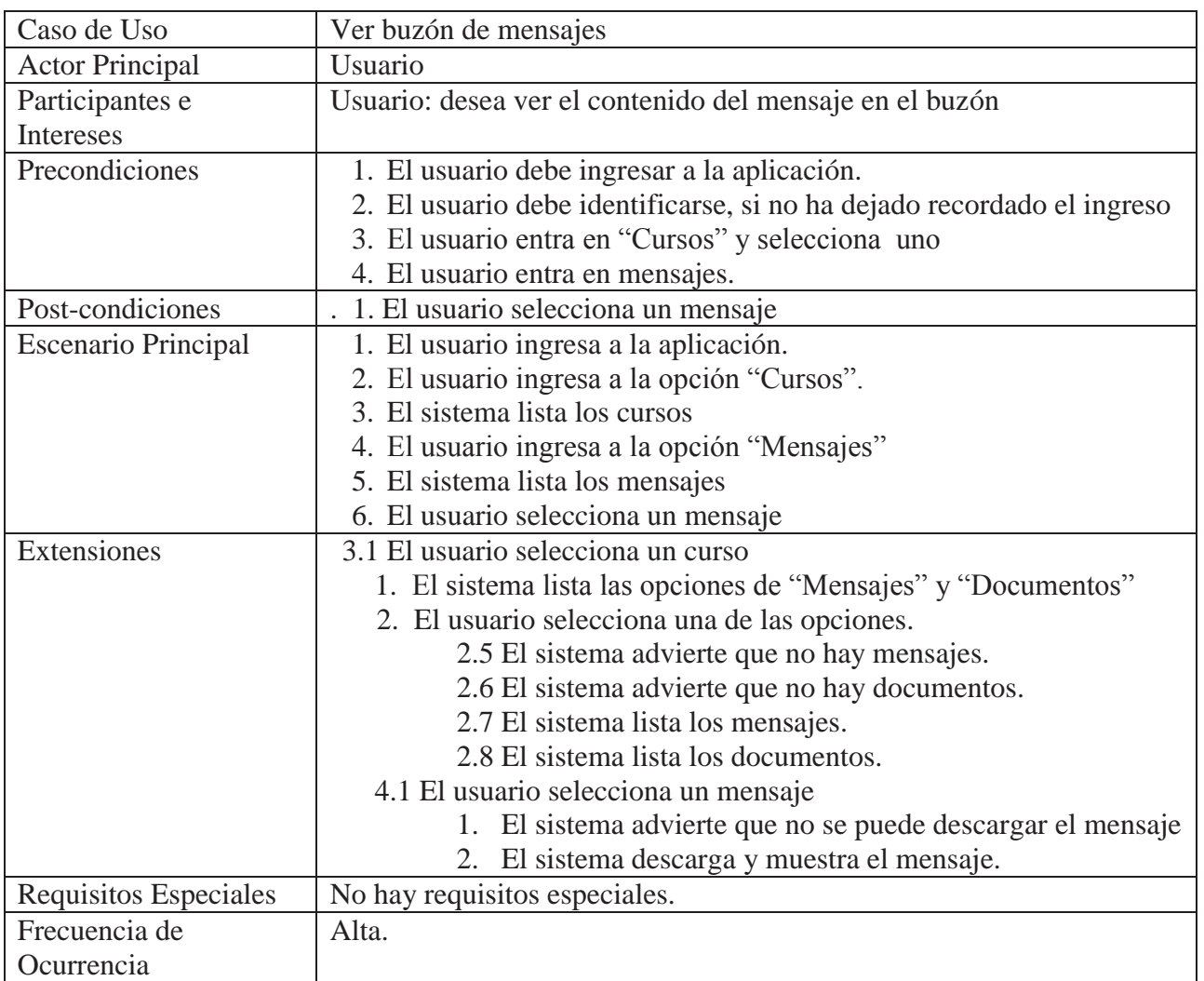

# **9.4 Diagrama de Actividades**

En la siguiente figura se muestra un diagrama de actividades mostrando el flujo de control del sistema representando principalmente el rol del usuario y el servicio web.

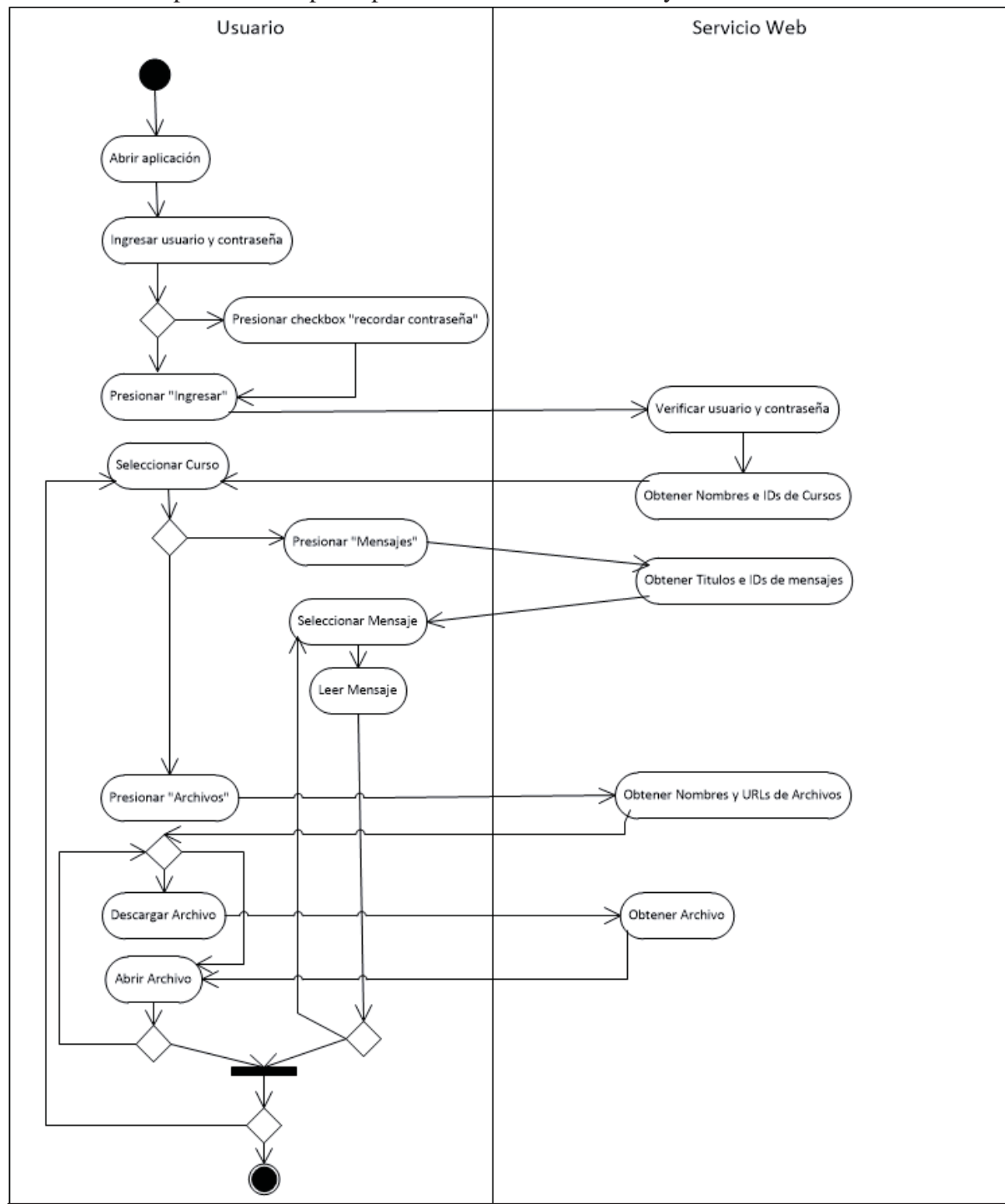

**Figura 9.3 Diagrama de Actividades Sistema** 

# **9.5 Diagrama de Clases**

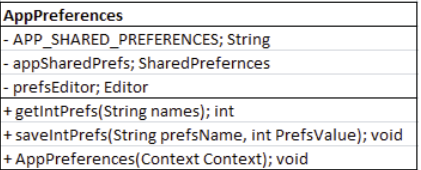

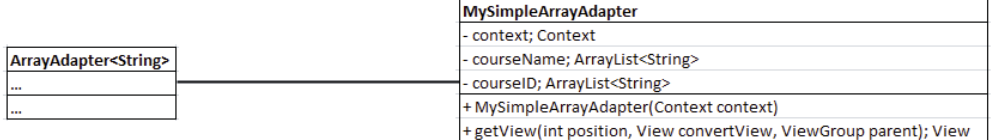

#### **Figura 9.4 Diagrama de clases (1).**

|                                            | AsyncTask <string, integer,="" string=""></string,> |                                           |
|--------------------------------------------|-----------------------------------------------------|-------------------------------------------|
|                                            | + AsyncTask.Status; enum                            |                                           |
|                                            | + SERIAL EXECUTOR; Executor                         |                                           |
|                                            | + THREAD_POOL_EXECUTOR; Executor                    |                                           |
|                                            | + AsyncTask();                                      |                                           |
|                                            | + cancel(boolean mayInterruptIfRunning); boolean    |                                           |
|                                            | + execute(Runnable runnable); void                  |                                           |
|                                            | + get(); Result                                     |                                           |
|                                            | + getStatus(); AsyncTask.Status                     |                                           |
|                                            | + isCancelled(); boolean                            |                                           |
|                                            | - doInBackground(Params params); Result             |                                           |
|                                            | - onCancelled(Result result); void                  |                                           |
|                                            | onPostExecute(Result result); void                  |                                           |
|                                            | - onPreExecute(); void                              |                                           |
|                                            | onProgressUpdate(Progress values); void             |                                           |
|                                            | publishProgress(Progress values); void              |                                           |
|                                            |                                                     |                                           |
|                                            |                                                     | <b>DownloadFile</b>                       |
|                                            |                                                     | + resID; int                              |
| tryAsyncLogin                              |                                                     | + resIDButton: int                        |
|                                            |                                                     | + fileSizeString; String                  |
| + doInBackground(String credentials); Long |                                                     | # doInBackground(StringDetails); String   |
| + onProgressUpdate(Integer progress); void |                                                     | # onPreExecute(); void                    |
| + onPreExecute(); void                     |                                                     | # onProgressUpdate(Integerprogress); void |
| onPostExecute(Long result); void           |                                                     | # onPostexecute(String result); void      |
|                                            |                                                     |                                           |

**Figura 9.5 Diagrama de clases (2).** 

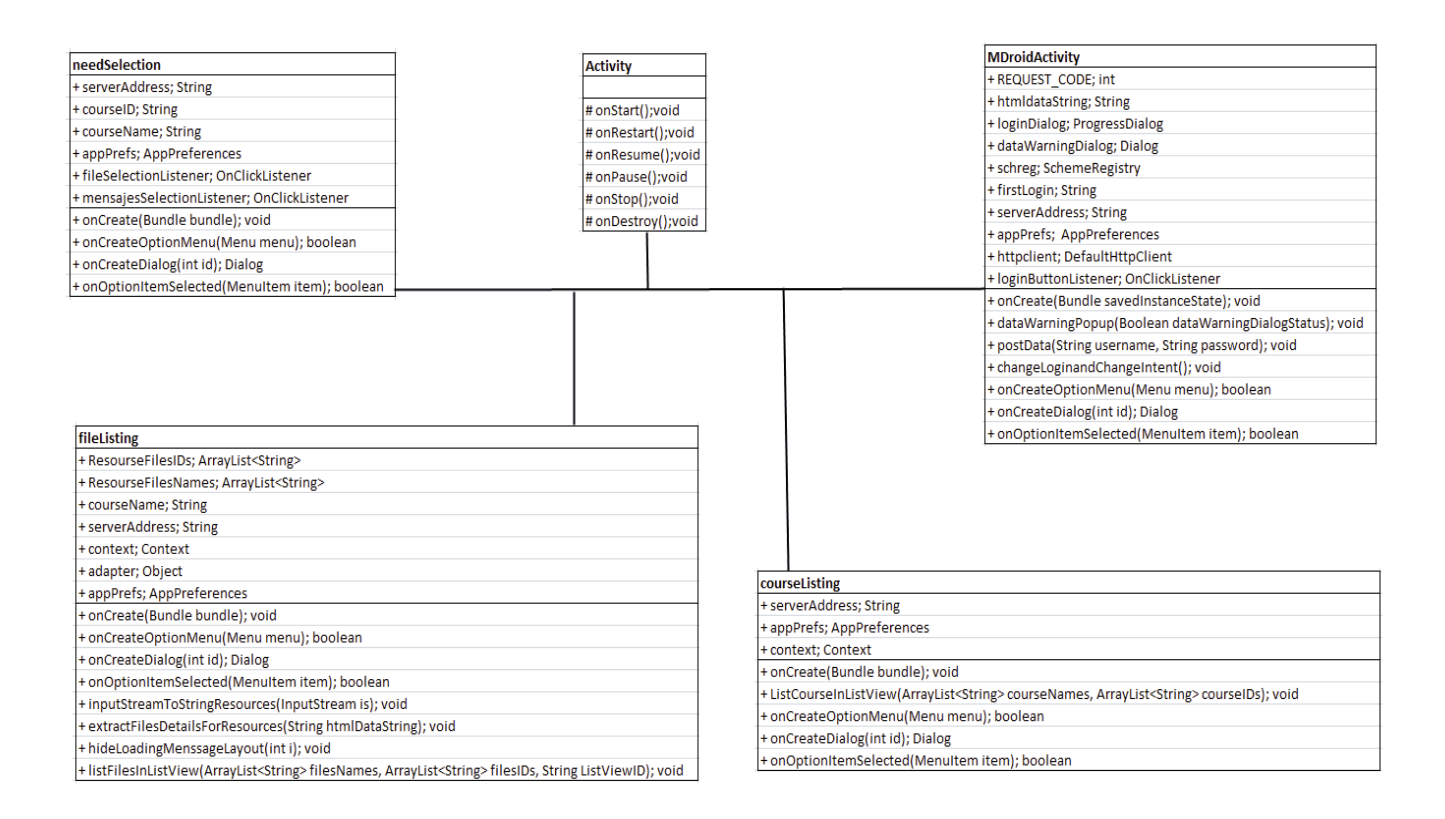

**Figura 9.6 Diagrama de clases (3).**

En las figuras anteriores se puede apreciar las distintas clases que componen el prototipo. Dado que es una aplicación en la plataforma Android cada actividad o interface es un objeto que hereda de Activity. A continuación se nombran y describe de manera breve la función de cada clase.

- Activity: Con sus métodos puede crear, detener, pausar, eliminar, resumir una Actividad. Permitiendo el flujo de la aplicación y sus procesos tanto para iniciarlos, ponerlos en la cola para luego resumir su proceso o llevarlo a cabo en paralelo a otra Actividad.
- MDroidActivity: Esta clase o actividad es la que muestra la pantalla de inicio y la encargada de obtener los datos de identificación del alumno. Además desde esta se puede también modificar el servidor del sistema moodle a usar y se puede hacer que una casilla recuerde el usuario para entrar directamente en posteriores ocasiones.
- x courseListing: Esta actividad es la encargada de listar en la interfaz los cursos que tiene registrado el alumno en su cuenta moodle.
- x needSelection: es una Actividad sencilla la cual permite elegir entre ver el listado de mensajes o de archivos.
- fileListing: Esta actividad es la encargada de listar los archivos que se encuentran en un curso seleccionado de forma anterior.
- forum: Esta actividad es la encargada de listar los mensajes que se encuentran en un curso seleccionado de forma anterior
- x AppPreferences: Mantiene la sesión del usuario abierta mientras cambia de actividad en actividad.
- x MySimpleArrayAdapter: es un adaptador que hereda de "ArrayAdapter" el cual se encarga de ordenar los datos de un *string* en un contenedor como un ListView: Este es usado por las clases "courseListing" y "fileListing".
- tryAsyncLogin: Clase que se encarga de identificar el usuario y contraseña con el servidor moodle. Corre en segundo plano.
- x DownloadFile: Clase que se encarga de descargar los archivos al dispositivo.

### **9.6 Interfaz de Prototipo**

En este apartado se mostraran diseños de interfaces creadas con XML. Cada imagen representa una función dentro del sistema, de forma que se pueda ver como se cumpliría el requerimiento correspondiente.

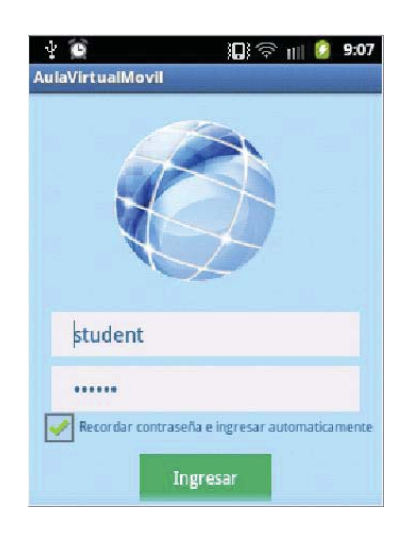

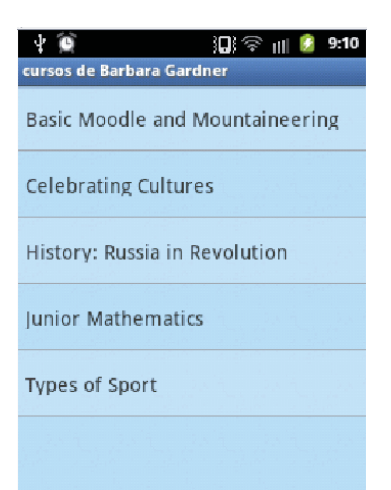

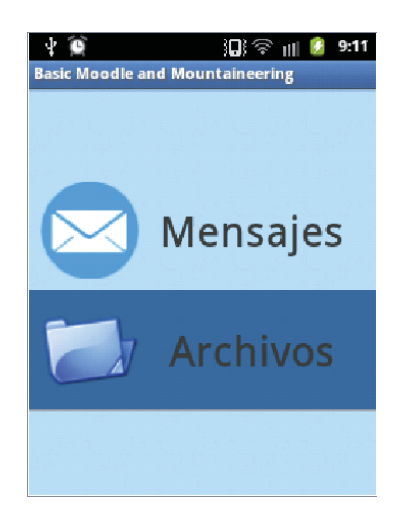

#### **Figura 9.7 Pantalla de Identificación. Figura 9.8 Pantalla de Listado de Asignaturas.**

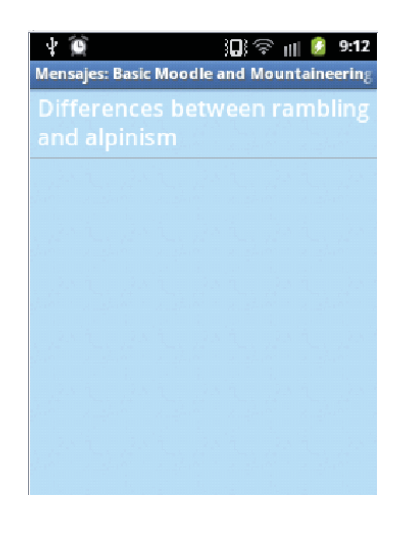

**Figura 9.9 Pantalla de Selección de acción. Figura 9.10 Pantalla de Listado de Mensajes.** 

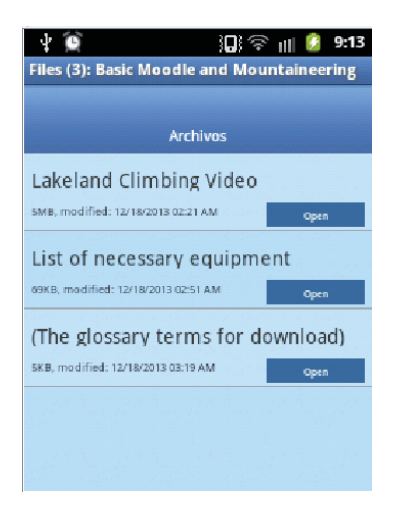

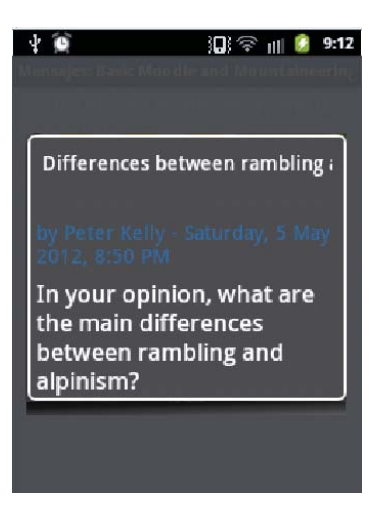

Figura 9.11 Pantalla de Listado de Documentos. Figura 9.12 Pantalla de Mensaje.

# **10. Planificación**

En este punto se tratarán aspectos propios de la planificación del proyecto tanto a corto como mediano plazo.

### **10.1 Plan de trabajo**

Las actividades realizadas durante el desarrollo del proyecto y su respectiva duración se presentan en la tabla 10.1. Las actividades fueron separadas en dos etapas según el paradigma de desarrollo evolutivo, culminando la primera etapa con un prototipo de interfaces, dando pie a la segunda etapa y desarrollo del sistema en su forma más completa. Durante la segunda etapa se prioriza el tiempo para la construcción del software por lo que las actividades de revisión y validación se ven dilatadas en el tiempo.

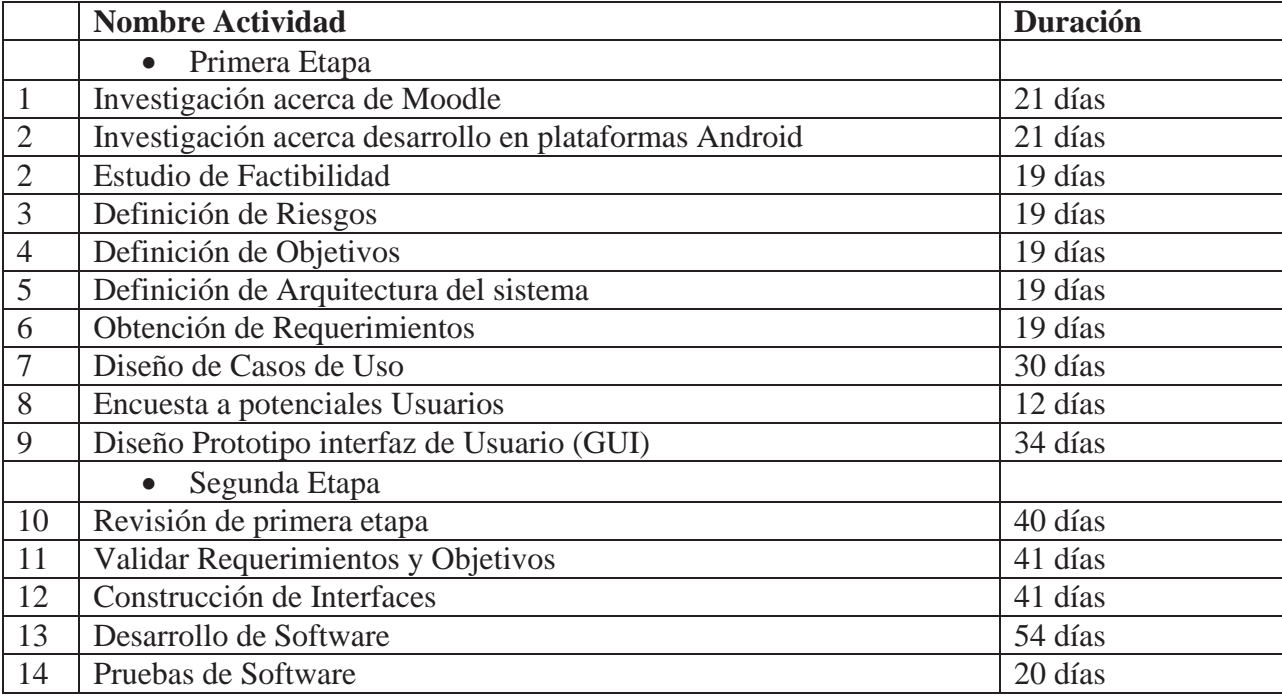

#### **Tabla 10.1 Tabla de Actividades**

### **10.2 Análisis de Riesgo**

A medida que va avanzando el proyecto, pueden surgir ciertos eventos, los cuáles pueden no ser muy beneficiosos para este, perjudicando así su desarrollo normal. Estos eventos son conocidos como riesgos. Se ha desarrollado una lista con los posibles riesgos que pueden ocurrir.

#### **Tabla 10.1 Análisis de Riesgos**

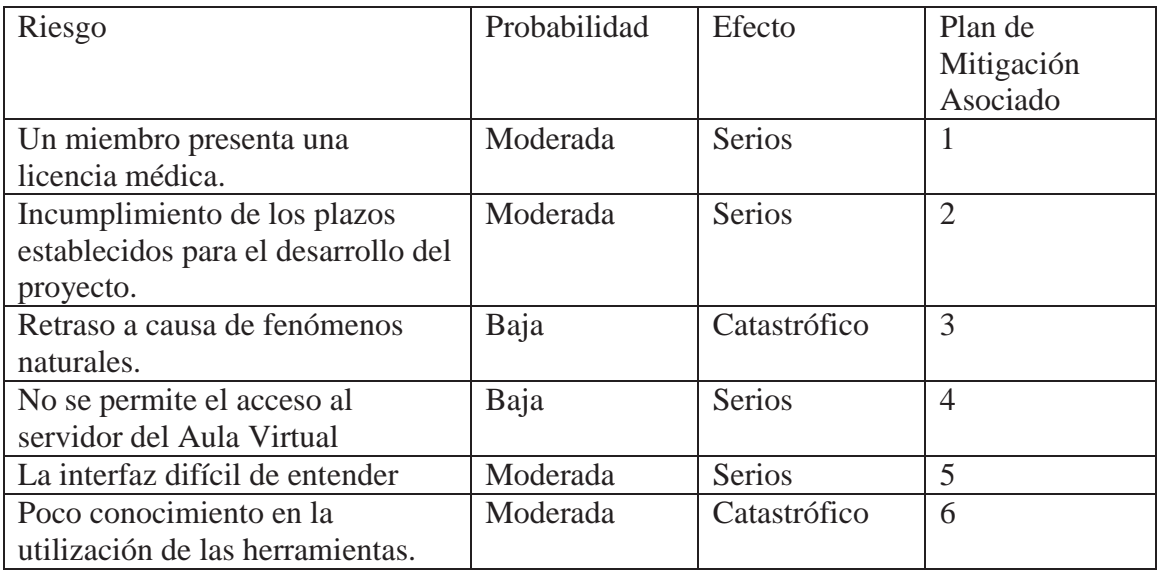

## **10.3 Planes de Mitigación**

Para poder evitar que se produzcan los eventos analizados en la tabla anterior, se ha realizado una lista con distintas medidas a realizar.

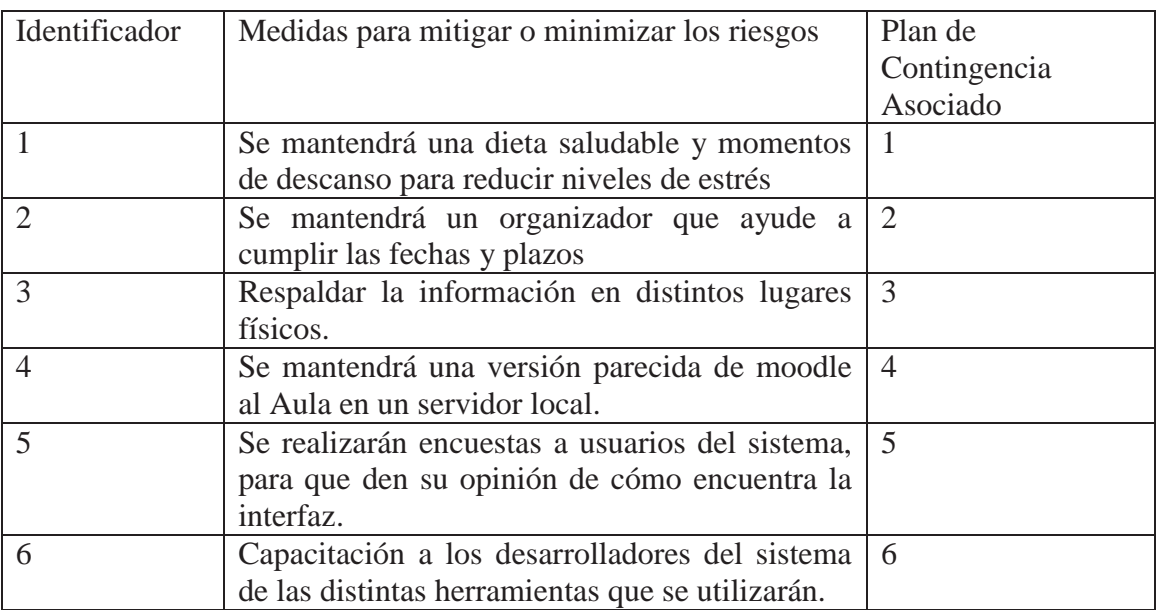

#### **Tabla 10.2 Planes de Mitigación**

## **10.4 Planes de Contingencia**

En el caso de que el Plan de Mitigación no funcione y el riesgo se haga efecto, se deben activar ciertas medidas. A continuación se presenta el Plan de Contingencia

| Identificador  | Medida de Contingencia                                                |
|----------------|-----------------------------------------------------------------------|
|                | Se dará aviso al profesor guía                                        |
| <u>ာ</u>       | Se entregará para su evaluación lo que se tenga terminado del         |
|                | proyecto                                                              |
| 3              | Respaldar información desde alguno de los respaldos utilizados.       |
| $\overline{4}$ | Restructuración de la aplicación para utilizar el sistema de respaldo |
|                | Se modificará la interfaz según las opiniones de los usuarios.        |
| 6              | Se buscará ayuda de alguien con más experiencia en desarrollo de      |
|                | sistemas.                                                             |

**Tabla 10.3 Planes de Contingencia** 

### **10.5 Planes de Pruebas**

Se han considerado una serie de aspectos importantes dentro del sistema, que deben cumplir con eficacia al realizar sus tareas, sin fallos. Con este fin, se ha desarrollado un plan de pruebas que será aplicado en el software. Estas pruebas son llamadas de caja negra o de caja blanca, donde en la primera se prueban las entradas y salidas del sistema. Si éste muestra un comportamiento inesperado o anómalo, se realizará una prueba de caja blanca en la que se revisa y prueba el código fuente en busca de la causa del conflicto.

Es por lo anteriormente mencionado, que el presente plan de pruebas tiene como objetivo informar la secuencia de pasos que se seguirán durante dicha etapa; así como también dar a conocer los puntos relevantes de cada uno y su enfoque. En el marco de este proceso, se realizarán tres modalidades de pruebas, éstas son:

- x Validación en la capa de Presentación de los datos de entrada.
- x Validación en la capa lógica a través de pruebas de caja negra.
- x Validación del Sistema a través de pruebas de caja blanca.

### **10.5.1 Planificación de Pruebas**

Para realizar las validaciones mencionadas, primero se llevarán a cabo pruebas en las entradas de datos, luego serán testeadas también las salidas de las funciones (si retorna confirmaciones de eliminación, creación o modificación de los datos), posteriormente se comprobará si se presentan anomalías, para así reparar las funciones en el código de éstas, y por último se evaluará con la participación de usuarios de prueba la usabilidad de la página y sus servicios.

Las funciones del Sistema que serán puestas a prueba son:

- $\bullet$  Iniciar sesión.
- Seleccionar un Curso
- Seleccionar un Archivo

### • Seleccionar un Mensaje

### **10.5.2 Diseño de Pruebas**

Para las funcionalidades anteriormente mencionadas, se diseñan pruebas para distintos escenarios de éstas, considerando los casos con resultados positivos y negativos que pueden presentarse dentro de la ejecución del sistema de gestión de planes turísticos.

- Iniciar sesión:
	- oIngreso de usuario correcto y contraseña correcta.
	- oIngreso de usuario correcto y contraseña incorrecta.
	- oIngreso de usuario incorrecto.
- Seleccionar un Curso:
	- o Tocar un curso de la lista.
	- o Tocar varios cursos de la lista rápidamente.
	- Seleccionar un Archivo:
		- o Descargar un Archivo de la lista que sea ".doc".
		- o Descargar un Archivo de la lista que sea ".pdf".
		- o Descargar un Archivo de la lista que sea ".mp3".
		- o Abrir un Archivo de la lista que sea ".doc".
		- o Abrir un Archivo de la lista que sea ".pdf".
		- o Abrir un Archivo de la lista que sea ".mp3".
- Seleccionar un Mensaje:
	- o Abrir un mensaje de la lista.

### **10.5.3 Datos de Entrada**

Es relevante para el proceso de testeo utilizar algún archivo o conjunto de datos para comprobar si el sistema funciona correctamente. Es por ello que, para realizar las pruebas al sistema correspondientes, se utilizarán los siguientes datos de entrada:

- Usuario:
	- o Correcta: student
	- $\circ$  Incorrecta:  $\omega \omega \omega \approx 133$
- Contraseña:
	- o Correcta: moodle
	- o Incorrecta: 1234qwerty

### **11. Desarrollo del Prototipo**

MDroid es un proyecto creado por Praveen Kumar Pendyala con el propósito de ofrecer a los usuarios de moodle una versión simple, liviana y compatible con la mayoría de los dispositivos con Android SO. Sin embargo, ésta es una versión en inglés lo cual dificulta su entendimiento por parte de los usuarios de habla castellana y está diseñado para funcionar con el sitio de Praveen. Por ese motivo se modificaron las funciones necesarias para traducir la interfaz y adaptar el código para que sea más compatible con otros sistemas moodle.

### **11.1 Funcionamiento de obtención de datos**

AVM funciona de forma resumida de la siguiente manera; primero se conecta a internet y busca la dirección del servidor moodle, que se puede indicar en la opción "Server" del Menú de opciones, segundo lee el código *html* en busca del *form* que contiene los campos para el usuario y la contraseña, y los modifica con los valores dados por el usuario. Después de la misma manera busca el listado de cursos en el *html* de forma iterativa y obtiene los datos del enlace al curso (<a ref:…>) y el nombre de cada curso (>Nombre de curso<). Ejemplo:

```
 // Searching for course list…
               while (true) { 
                       prevIndex = htmlData.indexOf("<li class=\"r0", prevIndex); 
                      if (prevIndex == -1)
                               break; 
                      prevIndex += 44:
                      prevIndex = htmlData.indexOf("/course/view.php?id=", prevIndex) + 20; 
                       endIndex = htmlData.indexOf('\"', prevIndex); 
                       courseIDs.add(htmlData.substring(prevIndex, endIndex)); 
                      prevIndex = htmlData.indexOf("alt", prevIndex)+ 8;
                      endIndex = htmlData.indexOf("\langle a \rangle", prevIndex);
                       courseNames.add(htmlData.substring(prevIndex, endIndex)); 
 } 
              for (int i = 0; i < courseNames.size(); i++) {
                       String tempCourseName = ""; 
                      tempCourseName = courseNames.get(i).replaceAll(" : ", "-"); 
                      tempCourseName = 
                      android.text.Html.fromHtml(tempCourseName).toString(); 
                       courseNames.set(i, tempCourseName); 
                      File file = new File(Environment.getExternalStorageDirectory(), 
                                      "/AVM/" + tempCourseName + "/"); 
                       if (!file.exists()) { 
                               if (!file.mkdirs()) { 
 } 
 } 
 }
```
// Listing Course in a ListView..

listCourseInListView(courseNames, courseIDs);

En el código anterior podemos ver como obtiene los datos *html* del sitio indicado como servidor y luego a través de comparación de *string* encuentra los datos deseados, en este caso el ID de los cursos y los Nombres de estos para luego pedir a otro método que los liste en la interfaz. Este mismo método se aplica para buscar los archivos y los mensajes de un curso, sólo se debe cambiar los patrones de búsqueda de *string* por los correspondientes en la página del sitio donde se busca. Por demostración la búsqueda anterior daría como resultado lo siguiente

```
<li class="r0"> 
<div class="column c1"> 
<a title="Student Council" href="http://school.demo.moodle.net/course/view.php?id=26"> 
<img src="http://school.demo.moodle.net/theme/image.php/clean/core/1395673274/i/course" 
class="icon" alt=""/>Student Council 
</a>
</div>
</li>
```
Al encontrar los *strings* puede luego avanzar el cursor los caracteres necesarios hasta los datos deseados en este caso: ID = "26" y Nombre de curso = "Student Council". Estos datos son añadidos al arreglo de *String* "courseIDs" y "courseNames" respectivamente.

Este método de obtención de datos es la clave del funcionamiento de la aplicación. Se modificó el proyecto original para que pudiese utilizar como servidor el sitio de demostración creado por Mt. Orange View (http://school.demo.moodle.net/)

### **11.2 Funcionamiento de MySimpleArrayAdapter**

La clase "MySimpleArrayAdapter" es un adaptador que toma un arreglo de Objetos y lo acomoda al contenedor. Este toma de forma recursiva cada Objeto y lo ordena según las especificaciones dadas para cada caso. En este prototipo se usan entre dos a tres arreglos de *String* de datos que se ordenan en los contenedores "ListView" para luego listar los objetos y poder redirigir al usuario al que este elija. En el siguiente código se muestra como quedó esta clase para poder adaptar los datos obtenidos anteriormente en el ListView "myCourses" fila a fila a través de un método recursivo y crear los enlaces para que el usuario pueda presionar ("rowView.setOnClickListener()") y ser redirigido.

```
public void listCourseInListView(ArrayList<String> courseNames, 
                ArrayList<String> courseIDs) { 
        ListView listView = (ListView) findViewById(R.id.myCourses); 
        MySimpleArrayAdapter adapter = new MySimpleArrayAdapter(this, 
                        courseNames, courseIDs); 
        // Assign adapter to ListView
        listView.setAdapter(adapter);
```
}

32

```
public class MySimpleArrayAdapter extends ArrayAdapter<String> { 
               private final Context context; 
               private final ArrayList<String> courseName; 
               private final ArrayList<String> courseID; 
               public MySimpleArrayAdapter(Context context, 
                              ArrayList<String> courseName, ArrayList<String> courseID) { 
                      super(context, R.layout.courselistviewlayout, 
                              courseName); 
                       this.context = context; 
                       this.courseName = courseName; 
                       this.courseID = courseID; 
 } 
                @Override
              public View getView(int position, View convertView, 
                      ViewGroup parent) { 
                       LayoutInflater inflater = (LayoutInflater) context
        .getSystemService(Context.LAYOUT_INFLATER_SERVICE); 
                      View rowView = inflater.inflate(R.layout.courselistviewlayout, 
                                      parent, false); 
                       final TextView textView = (TextView) rowView 
                                      .findViewById(R.id.myCoursesName); 
                       textView.setText(courseName.get(position)); 
                       textView.setHint(courseID.get(position)); 
                      if (position % 2 == 0)
        textView.setBackgroundResource(R.drawable.listview_evenitem_color); 
                       rowView.setClickable(true); 
                       rowView.setOnClickListener(new OnClickListener() { 
                               public void onClick(View v) { 
                                     final int REQUEST CODE = 11;
                                      Intent i = new Intent(context, needSelection.class); 
                                      i.putExtra("courseID", textView.getHint()); 
                                      i.putExtra("courseName", textView.getText()); 
                                     startActivityForResult(i, REQUEST_CODE);
 } 
 }); 
                       return rowView; 
 } 
        }
```
Esta clase fue sobrescrita para cada una de las clases que utilizan un ListView*.* Estas clases son "fileListing*", "*courseListing*", "*needSelection*"* y "forum*".* En todas trabaja de la con el mismo método y solo se modifican los atributos de la clase para que pueda trabajar con cada tipo de lista o elemento.

## **11.3 Modificaciones menores**

Algunas modificaciones al código fueron para mejorar su compatibilidad y visualización.

- $\bullet$  Modificación de logo de la aplicación.
- $\bullet$  Modificación de fondo de la aplicación.
- $\bullet$  Modificación de idioma de la aplicación.
- x Eliminación de opción de ingreso Offline de la aplicación, por incompatibilidad con sistema.
- x Archivos de foros de un curso y de unidades de un curso unificados en única lista.

### **12. Conclusiones**

El proyecto en un final ha alcanzado su objetivo mínimo de entregar un prototipo funcional y básico utilizando un servicio web para el traspaso de datos. Sin embargo la negativa de cooperación por parte del departamento que desarrolla y mantiene el Aula Virtual de la PUCV impidió un prototipo más completo, debiendo usar en cambio un sistema moodle de demostración que se encuentra en la web [16] para obtener datos de prueba y testear la conexión del servicio web. Este tipo de impedimento retrasó de manera considerable el proyecto de modo que se tuvo que redefinir los requerimientos del sistema y reducir estos en número. El desarrollo de la aplicación también tuvo efectos de retraso en un principio, pero estos se pudieron recuperar, en gran medida, en etapas finales del periodo establecido.

El estudio de los alumnos como usuarios del Aula Virtual fue de gran ayuda para entender mejor la visión de estos frente a esta herramienta de aprendizaje. La mayoría la usa como medio principal de comunicación con el profesor y su uso se incrementa en cursos superiores, pero aún se vislumbra la falta clara de conocimiento sobre las funciones de la herramienta, como por ejemplo los foros. Esta falta de conocimiento es en gran medida debido a su poca claridad de uso, repercutiendo en muchos docentes que prefieren evitar el uso del Aula por motivos de complejidad, reemplazándolo con diversos medios web como correos electrónicos o grupos de Facebook. Esto ha demostrado con este estudio que los alumnos no vean centrada su información de apoyo en un solo sistema que pudiese manejar de manera más eficiente la comunicación e interacción con las asignaturas.

Durante la etapa final de desarrollo se pudo comenzar a formar confianza en las habilidades de programación. Si bien el conocimiento sobre la plataforma fue escaso, este fue dominado en el corto plazo dando al alumno nuevas habilidades y un entendimiento mayor acerca de los dispositivos móviles que funcionan bajo la plataforma Android. Motivando al alumno para seguir en búsqueda de nuevos desafíos en desarrollo de aplicaciones e investigación en temas relacionados al *m*-*learning*.

Por último, después de terminado el proyecto se realizó que existe potencial para expandir y mejorar el proyecto en futuros trabajos. Esto es posible al utilizar de mejor manera el potencial de esta aplicación prototipo.

Las modificaciones posibles al proyecto deberían centrarse en cambiar la aplicación para que pueda ser utilizado por los alumnos de la PUCV cambiando el servidor y la ruta de entrada para la identificación del alumno. La forma más adecuada para ello debe ser utilizando el navegador de la PUCV como puerta de entrada al aula virtual, luego obtener los nombres de los cursos directamente desde el *html* de "ficha consolidada.php" y el link para obtener los datos de los documentos y mensajes desde la opción "ir al aula". Después de ese punto la aplicación debe ser modificada para obtener los datos desde la dirección URL del aula virtual de la PUCV como servidor. Si se llevan a cabo los cambios aquí nombrados es

probable que se deban crear nuevas Clases y algunos métodos de las ya existentes. Pero haría posible que este proyecto ayudé a los alumnos de la PUCV.

# **13. Referencias**

- [1] Universidad de Sevilla. (2007) CFP e-Learning. Definición y Características. [Online]. http://www.cfp.us.es/e-learning-definicion-y-caracteristicas
- [2] Aula Virtual PUCV. (2013, Septiembre) Aula Virtual PUCV. [Online]. http://aula.virtual.ucv.cl/wordpress/
- [3] The PHP Group. (2013, Octubre) PHP: Hypertext Preprocessor. [Online]. http://php.net/
- [4] Carlos Busca Martín-Sanz. (2007, Octubre) N-economia. [Online]. http://www.n-economia.com/notas\_alerta/pdf/ALERTA\_NE\_18-2007.PDF
- [5] Moodle org. (2013, Septiembre) Moodle. [Online]. https://moodle.org/
- [6] Prisa. (2013, Abril) Diario El Pais. [Online]. http://elpais.com/diario/2006/04/13/ciberpais/1144895065\_850215.html
- [7] Google Inc. (2013, Octubre) Google Play store. [Online]. https://play.google.com/store/apps
- [8] Moodle org. (2013, Octubre) GooglePlayStore Moodle Mobile. [Online]. https://play.google.com/store/apps/details?id=com.moodle.moodlemobile
- [9] The Omega. (2013, Octubre) GooglePlayStore YCIS Moodle. [Online]. https://play.google.com/store/apps/details?id=moodle.android.moodle
- [10] Tiutiun. (2013, Octubre) GooglePlayStore Droodle. [Online]. https://play.google.com/store/apps/details?id=com.ivoid.droodle
- [11] Mag. Marcelo Tosini. (2013, Octubre) Paralelismo en monoprocesadores Multithreading. [Online]. http://www.exa.unicen.edu.ar/catedras/arqui2/arqui2/filminas/Paralelismo%20en%20 monoprocesadores%20-%20Multithreading.pdf
- [12] Praveen Kumar Pendyala. (2013, Octubre) GooglePlayStore MDroid. Aplicación.
- [13] ISEA. (2013, Octubre) e-ISEA M-learning. [Online]. http://www.iseamcc.net/eISEA/Vigilancia\_tecnologica/informe\_4.pdf
- [14] GNU. (2013, Octubre) GNU-GLP. [Online]. http://www.gnu.org/licenses/licenses.es.html
- [15] Balsamiq Mockups. (2013, Octubre) Balsamiq Mockups Products. [Online]. http://balsamiq.com/products/mockups/
- [16] moodle. (2013, Diciembre) Mount Orange School (Moodle 2.6 demo). [Online]. http://school.demo.moodle.net/
- [17] Praveen Kumar Pendyala. (2013, Agosto) GitHub-MDroid. Codigo fuente.
- [18] UseCV Research Group. (2013, Sep.) UseCV. [Online]. http://usecv.inf.ucv.cl/
- [19] PUCV. (2013, Septiembre) PONTIFICIA UNIVERSIDAD CATOLICA DE VALPARAISO. [Online]. http://www.ucv.cl/
- [20] Google Inc. (2013, Septiembre) Android. [Online]. http://www.android.com/

# **Anexo**

Encuesta sobre el uso del Aula Virtual de la PUCV

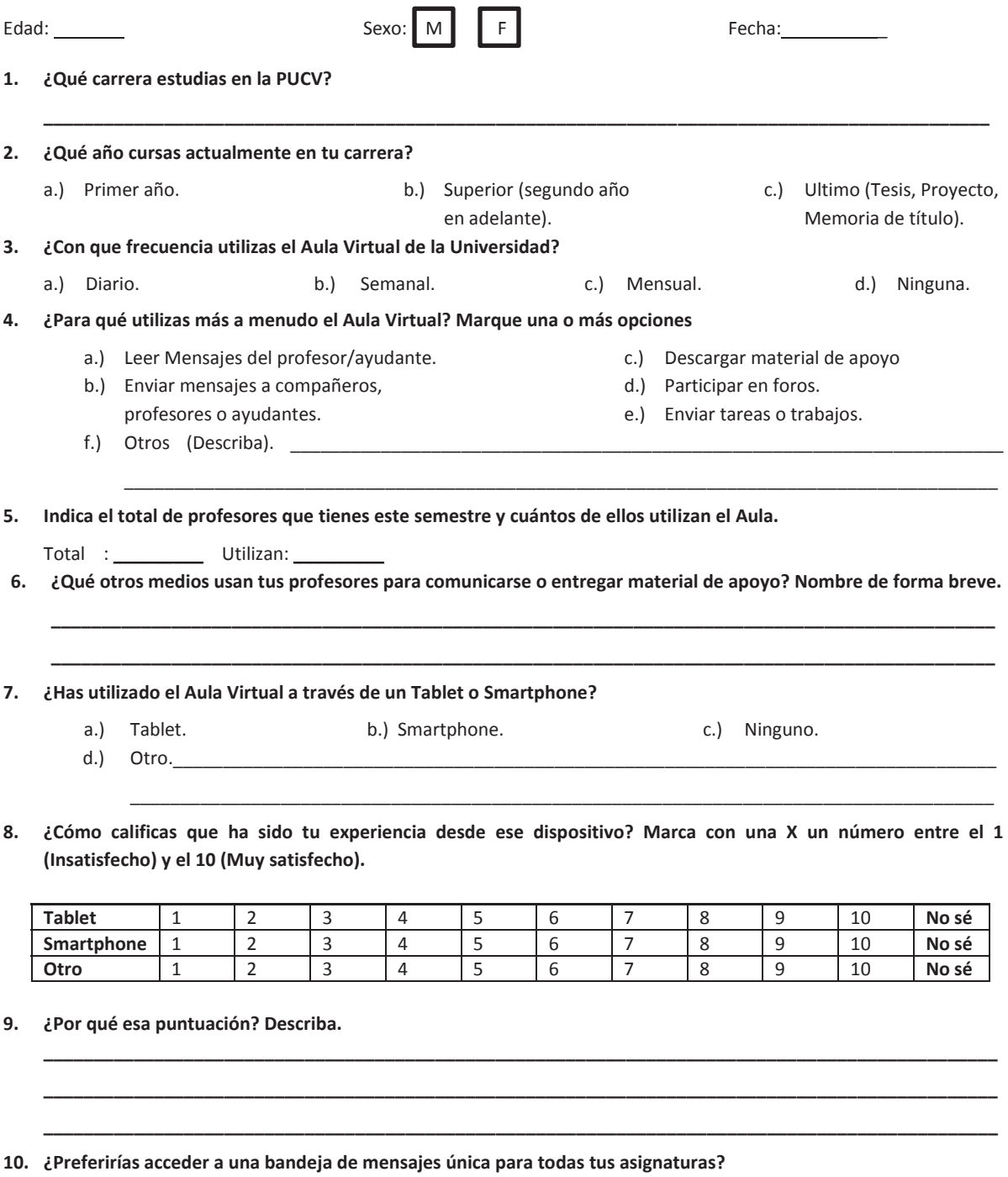

- a.) Sí
- b.) No
- c.) No sé

**11. ¿Tienes algún otro comentario al respecto a los temas tratados en esta encuesta?** 

**\_\_\_\_\_\_\_\_\_\_\_\_\_\_\_\_\_\_\_\_\_\_\_\_\_\_\_\_\_\_\_\_\_\_\_\_\_\_\_\_\_\_\_\_\_\_\_\_\_\_\_\_\_\_\_\_\_\_\_\_\_\_\_\_\_\_\_\_\_\_\_\_\_\_\_\_\_\_\_\_\_\_\_\_\_\_\_\_\_\_\_\_\_\_\_ \_\_\_\_\_\_\_\_\_\_\_\_\_\_\_\_\_\_\_\_\_\_\_\_\_\_\_\_\_\_\_\_\_\_\_\_\_\_\_\_\_\_\_\_\_\_\_\_\_\_\_\_\_\_\_\_\_\_\_\_\_\_\_\_\_\_\_\_\_\_\_\_\_\_\_\_\_\_\_\_\_\_\_\_\_\_\_\_\_\_\_\_\_\_\_ \_\_\_\_\_\_\_\_\_\_\_\_\_\_\_\_\_\_\_\_\_\_\_\_\_\_\_\_\_\_\_\_\_\_\_\_\_\_\_\_\_\_\_\_\_\_\_\_\_\_\_\_\_\_\_\_\_\_\_\_\_\_\_\_\_\_\_\_\_\_\_\_\_\_\_\_\_\_\_\_\_\_\_\_\_\_\_\_\_\_\_\_\_\_\_**

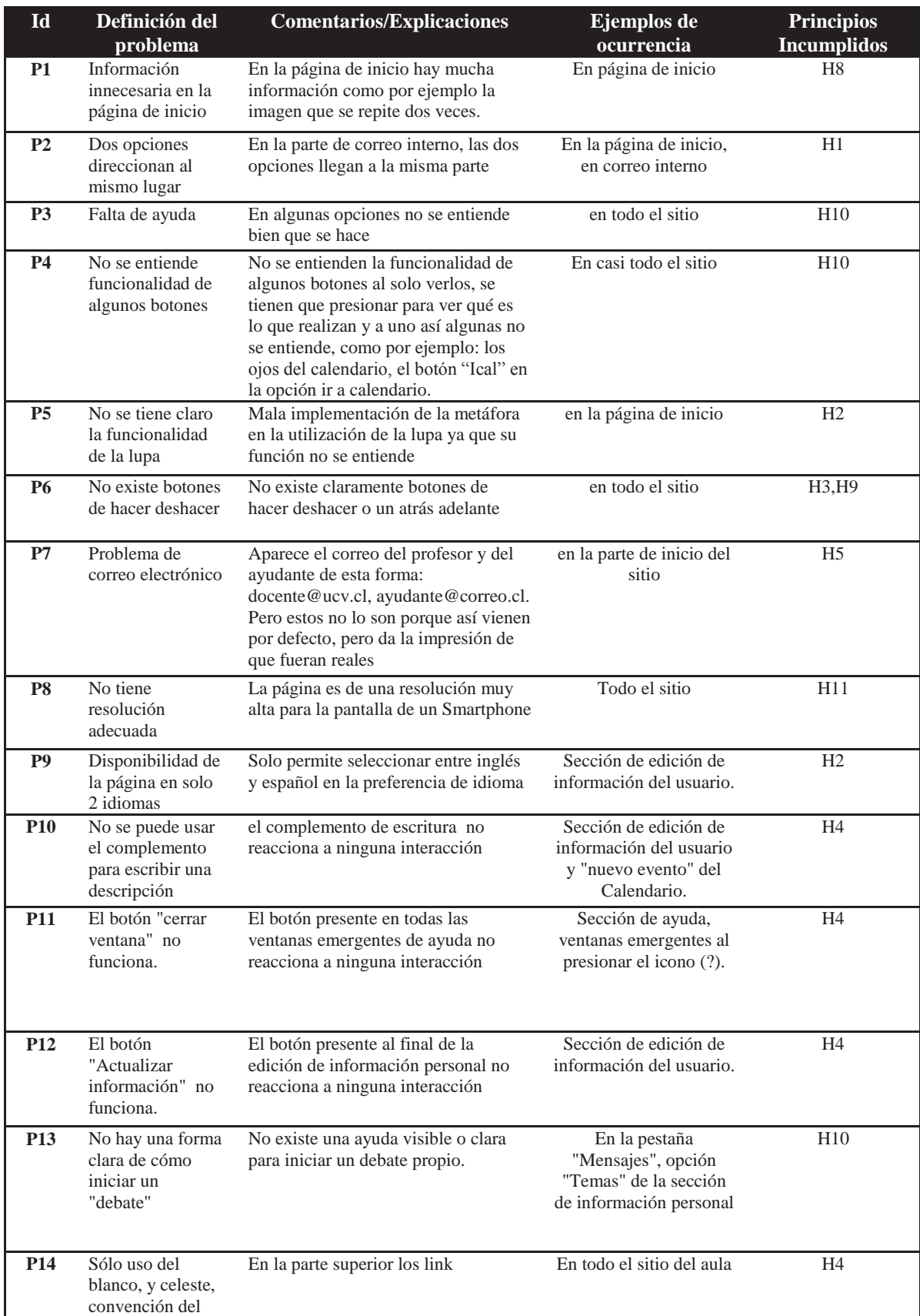

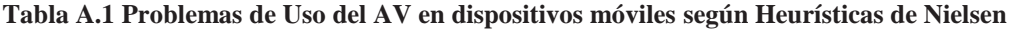

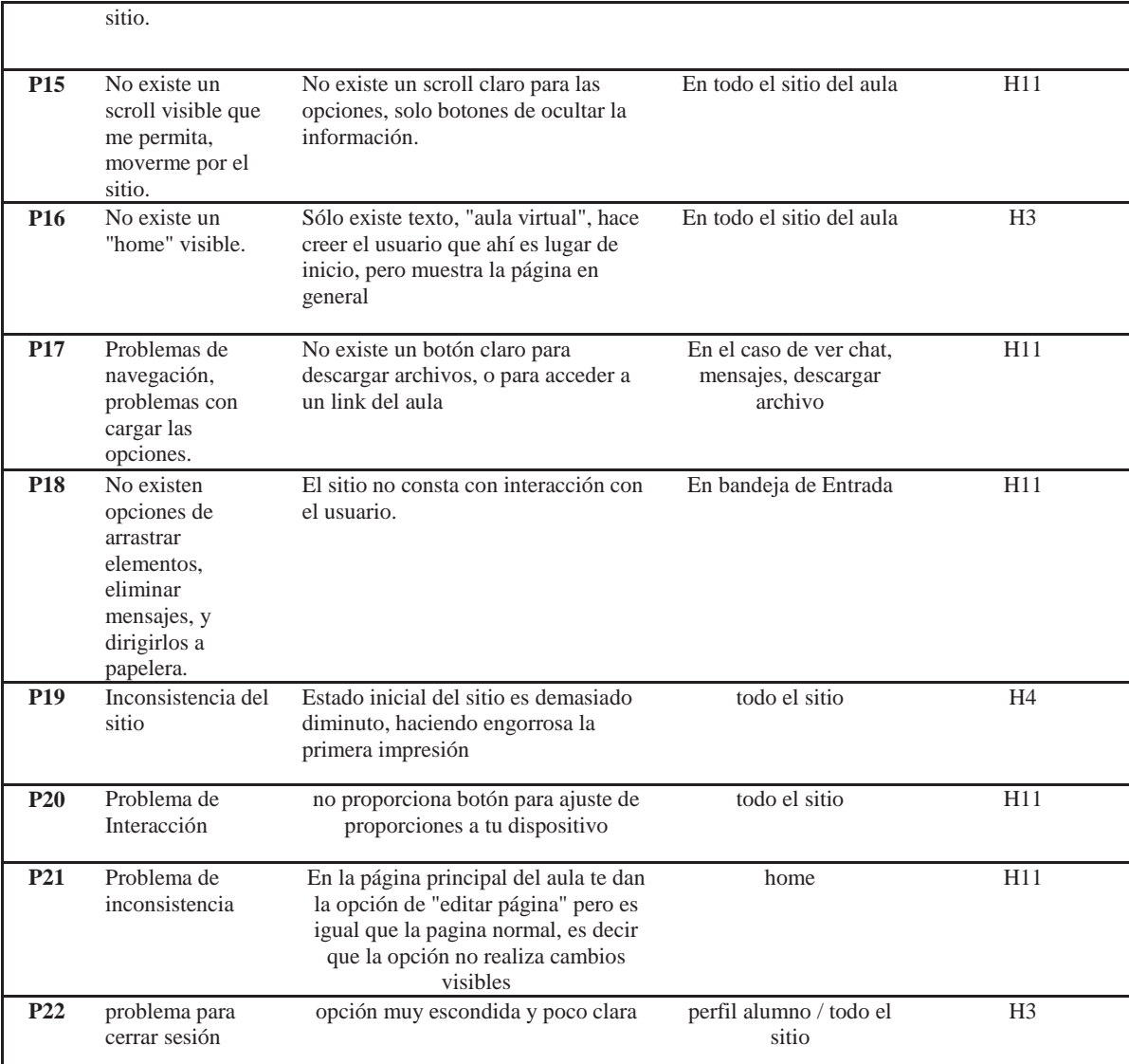

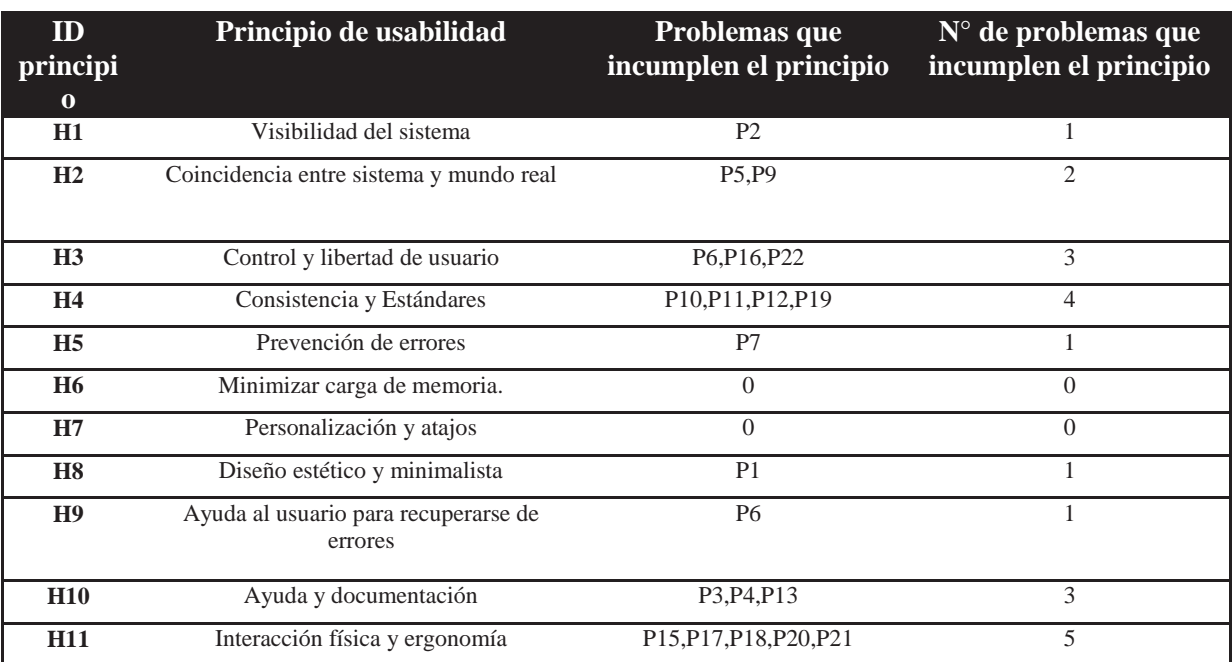

#### **Tabla A.2 Heurísticas de Nielsen**